**IMPLANTACIÓ D'UN SISTEMA PER DONAR SUPORT REMOT ALS CLIENTS DE L'EMPRESA XUOC** 

# **INDEX**

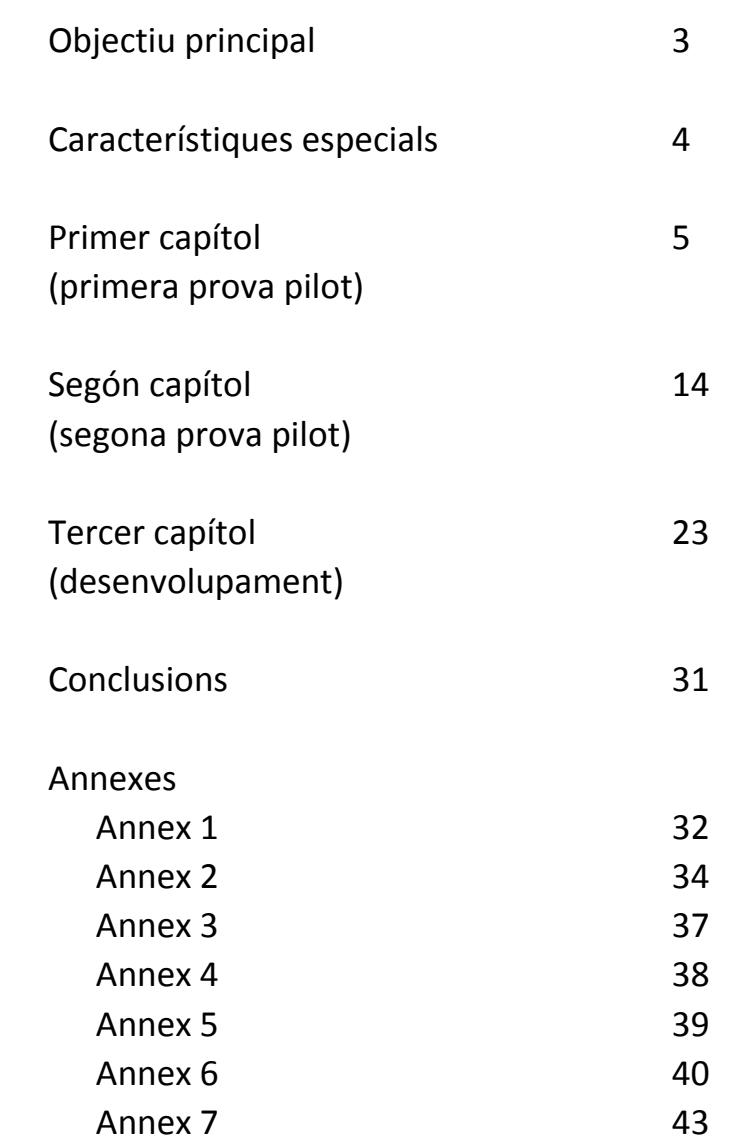

# **Objectiu principal**

Gestionar de la manera més eficient possible un projecte consistent en la implantació d'una eina perquè l' empresa XOUC pugui donar suport remot als seus 100 clients.

Aquest projecte té unes connotacions especials ja que, com tot projecte real, té limitacions a nivell econòmic i de personal.

A banda de l´objectiu principal, aquest projecte té diferents petits objectius que anirem assolint als diferents capítols que tindrà el projecte.

# **Característiques especials**

- Aquesta empresa XUOC es dedica a comercialitzar i donar suport a una màquina per la detecció de l'avanç del càncer. Com a punt important, s'ha de ressaltar que aquesta màquina fa un anàlisi intraoperatori (en plena operació per extreure un càncer), pel qual necessitem que el temps de connexió (des que el client truca fins que estem conectats) no sigui superior a 45 segons en cap cas. Si no assolim aquesta fita, el suport no serà útil i es donaria per no vàlid.
- Els 100 clients són 100 hospitals o clíniques. Alguns d'ells amb relacions entre sí (hospitals públics dintre de la mateixa comunitat autònoma, per exemple) i altres absolutament independents a nivell informàtic. Els 100 clients estàn situats arreu d'Espanya, Portugal i les illes.
- S'ha de tenir en compte que la connexió és necessària per donar un suport a nivell mèdic, no informàtic. Per tant, els usuaris de la connexió remota no seran informàtics, no tindran coneixements tècnics.
- Per la planificació del projecte s'ha de tenir en compte que comptem amb el departament tècnic de l'empresa. Per tant, no podran donar-nos una disponibilitat a temps complet. També hem de tenir en compte que trobarem tècnics amb formació Informática molt diversa, des d'enginyers informàtics fins a gent sense cap formació informàtica. El personal tècnic del que disposem és:
	- o Un enginyer informàtic (cap del projecte)
	- o Un enginyer industrial
	- o Un enginyer electrònic
- És important dir que l'objectiu és que el personal de la hotline de l'empresa XUOC pugui connectar-se en menys de 45 segons. Sense aquest requeriment, el projecte no es portarà a terme. S'ha estudiat que, si es triga més temps, és més eficient intentar resoldre el problema telefònicament. Per aquesta raó, primer es decidirà quin tipus de connexió és la més adient i després es valorarà econòmicament. Dit d'un altra manera, el temps de connexió és excloent, però amb el tema econòmic tenim més marge.

# **Primer capítol**

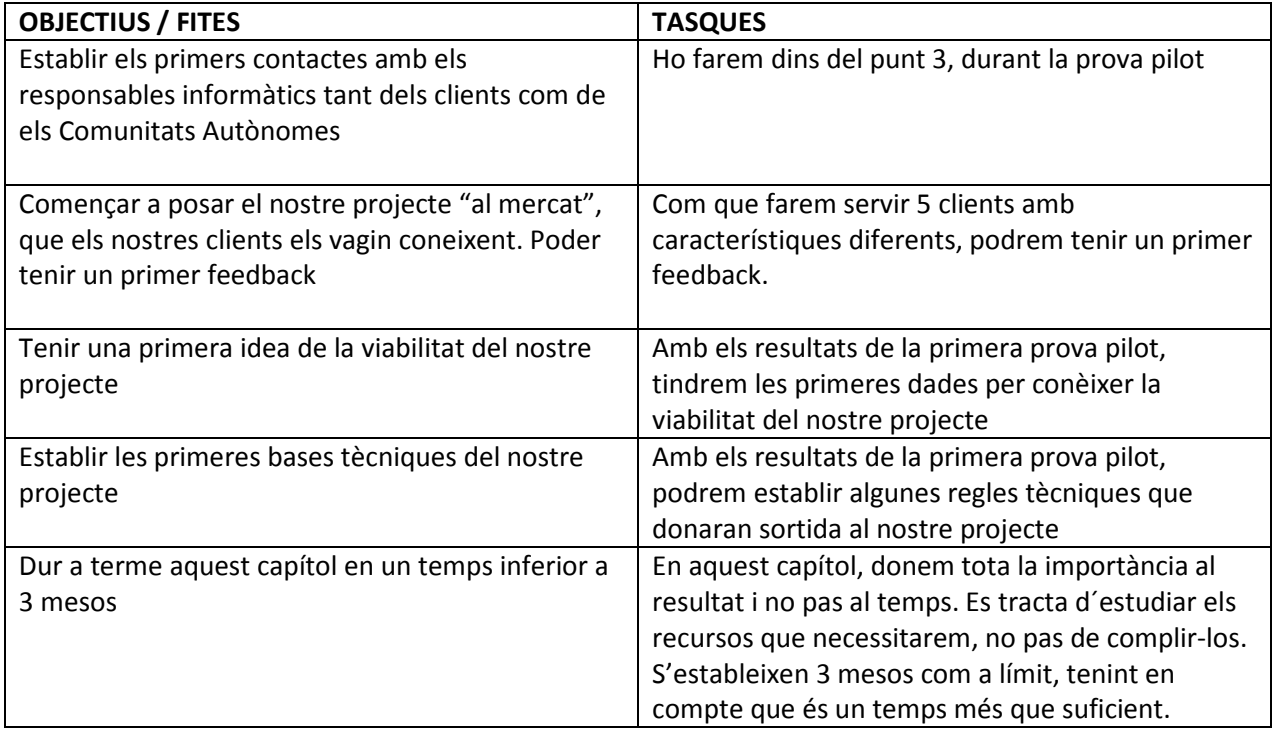

# **1.- Recollir la informació necessària de tots els nostres clients.**

Tenim un llistat complet de clients que ens ha facilitat el departament comercial de XUOC. (Veure a annex 1)

Un cop tenim el llistat, hem de recabar informació sobre cadasqún d'ells. Ens interessa saber:

- A quina Comunitat Autònoma pertany cada client (excepte Portugal)?
- És public o privat? Si és públic pot fer servir una VPN de la Comunitat Autònoma. Si és privat farà servir una própia.
- Tenen alguna característica especials que els fa únics? Per exemple, si a un hospital en concret la nostra màquina està instal-lada a un lloc sense punt de xarxa ni possibilitat de posar-ho.

Per saber a quina Comunitat Autònoma pertany i si l´hospital és públic o no, fem servir internet. Per ser exactes, entrem a la pàgina web de cada Comunitat Autònoma i revisem la informació.

Per saber si tenen algúna característica que els faci comuns, decidim fer la consulta internament dintre de l' empresa XUOC. Els biòlegs especialistes que constantment visiten als clients, tindràn més informació.

# **2.- Crear diferents llistes de clients segons les característiques que els poden fer comuns informàticament parlant.**

Un cop recabada tota aquesta informació, ja podem crear un primer llistat amb característiques comuns a nivell técnic/informàtic. Podem veure el llistat al annex 1.

Ara ja tenim aquesta informació i, com podem veure a l'annex 1, els 100 clients ens han quedat agrupats en 23 grups. Alguns d'ells són individuals (grups amb un sol component, és a dir, hospitals privats). Altres grups estàn compostos per varis clients, cosa que ens pot beneficiar moltíssim de cara a realitzar el projecte en un plaç no gaire llarg.

# **3.- Fer una primera prova pilot:**

## **3.1.- Escollir els clients**

Selecionarem 5 clients de manera que aconseguim contestar diferents preguntes:

- Totes les Comunitats Autònomes faríen servir una VPN en comú?
- Algunes sí i altres no?
- Dins d´una mateixa Comunitat Autònoma, tots els centres fan servir la mateixa VPN?
- Inclús els privats podríen fer servir aquesta VPN?
- Etc.

Per fer aquesta primera prova pilot seleccionarem 5 clients de la manera següent:

- $\checkmark$  1 centre públic de la Comunicat Autònoma X
- $\checkmark$  1 centre públic de la Comunitat Autònoma Y
- 2 centres públics de la Comunitat Autònoma Z
- $\checkmark$  1 centre privat de la Comunitat Autònoma Z

Apart de raons técniques, tindrem en compte el feeling per escollir clients. Mirarem d'escollir clients amb els que tenim bona relació i que ens poden facilitar més els primers pasos. Dels nostres clients seleccionem:

- Hospital de Donostia (públic País Basc)
- Hospital Universitari de Salamanca (públic Castilla-Lleó)
- Hospital La Ribera (privat Comunitat Valenciana)
- Hospital Lluís Alcanyís (públic Comunitat Valenciana)
- Hospital La Fe (públic Comunitat Valenciana)

# **3.2.- Com oferir el producte?**

Un cop tenim els clients, hem d'oferir-lis el nostre producte. (NOTA: el nostre producte és gratuït de cara al client. L´empresa XUOC té previst compensar els costos del projecte amb l´estalvi de visites als clients).

Per oferir el projecte parlem amb el/la Cap de Servei de cada hospital. El Cap de Servei és el responsable d'Anatomía Patològica, departament al que es troba la nostra màquina. Demanem al Market Manager de la nostra empresa que ens acompanyi a fer una primera aproximació amb el Cap de Servei. Un cop allà, apart d´oferir-li el servei, li explicarem que es tracta d´una prova pilot, per tant, existeix la possibilitat de que el procés no sigui un exit.

Fem les visites amb el Market Manager i obtenim una molt bona resposta per part de tots els nostres clients. Tots 5 estàn interessats a formar part de la prova pilot. Ells mateixos ens faciliten les dades de contacte dels responsables informàtics de cada hospital.

## **3.3.- Primers contactes amb informàtics i primeres dades**

Ens posem en contacte amb els responsables informàtics de manera telefònica i els exposem el nostre projecte. La resposta que obtenim és la següent:

- Hospital de Donostia (públic País Basc) no ens posa cap impediment. La conexió que ens proposa com estàndard té les següents característiques:
	- o Conexió VPN d'accés remot.
	- o La VPN "passa" per Osakidetza, entitat que control-la els hospitals al País Vasc.
	- o Un cop emplenada la documentació i feta la configuració, per conectar-nos necessitem:
		- Instal-lar el software CheckPoint a un equip
		- Escriure la ip que ells ens proporcionaràn
		- Escriure usuari i contrasenya que ells ens proporcionaràn
- o La VPN només funcionarà si accedim des d'una ip en concret de la nostra empresa. Aquesta ip l'hem facilitat nosaltres previament. Decidim facilitar la ip que té l'ordinador del cap de projecte, ja que és qui farà les proves.
- Hospital Universitari de Salamanca (públic Castilla-Lleó) accepta encantat. La conexió que proposa com estàndard té les següents característiques:
	- o Conexió VPN d'accés remot.
	- o La VPN "passa" per Sacyl, entitat que controla els hospitals a Castilla-Lleó.
	- o Un cop emplenada la documentació i feta la configuració, per conectar-nos necessitem:
		- -Entrar a una pàgina web
		- -Escriure usuari i contrasenya que ells ens proporcionaràn
- Hospital La Ribera (privat Comunitat Valenciana) no té cap problema perque ens conectem al seu hospital. La conexió que proposa com estàndard té les següents característiques:
	- o Conexió VPN d´accés remot
	- o La VPN és totalment individual, cap altra client la comparteix.
	- o Un cop emplenada la documentació i feta la configuració, per conectar-nos necessitem:
		- Instal-lar el software Cisco a un equip
			- Escriure la ip que ells ens proporcionaràn
		- Escriure usuari i contrasenya que ells ens proporcionaràn
- Hospital Lluís Alcanyís (públic Comunitat Valenciana) també accepta. La conexió que proposa com estàndard té les següents característiques:
	- o Conexió VPN d'accés remot.
	- o La VPN "passa" per GVA, entitat que control-la els hospitals de la Comunitat Valenciana
	- o Un cop emplenada la documentació i feta la configuració, per conectar-nos necessitem:
		- -Insertar una tarjeta identificativa nostre pc
		- Registrar-nos amb la tarjeta i accedir a la xarxa GVA.
		- Instal-lar el software FreeVPN a un equip
		- Escriure la ip que ells ens proporcionaràn
		- Escriure usuari i contrasenya que ells ens proporcionaràn
- Hospital La Fe (públic Comunitat Valenciana) accepta. La conexió que ens proposa és exactament la mateixa que al Hospital Lluís Alcanyís, exactament amb les mateixes condicions.

Ara ja sabem quines són les conexions que ofereixen com estàndard a cada hospital. Encara que ja podríem extreure algunes primeres conclusions, hem d'acabar amb la primera prova pilot per tenir uns coneixements més acurats.

## **3.4.- Posada en marxa**

El següent pas és posar en marxa la conexió VPN a cada client. Abans d'això hem de signar un acord amb cada ún dels hospitals. Ells mateixos ens faciliten un document tipus. El consultem amb els advocats de l'empresa i li donem al Director General perque ho signi.

Per posar en marxa la conexió farem la planificació següent:

- Calculem que haurem d'emprar un día per client (els clients estàn distanciats geogràficament)
- Les cinc 'instal-lacions' les farà el cap de projecte, ja que és l'únic que té formació informàtica.
- Farem una instal-lació per setmana. Hem de recordar que aquest projecte el duu a terme el servie técnic de l´empresa i que la seva primera misió és el manteniment técnic de les màquines.
- Pasades les cinc primeres setmanes, on instal-larem els 5 equips, farem servir la sisena setmana per fer proves de conexió
- Durant la setena setmana, farem una formació d'utilització per un petit grup de la hotline de XUOC.
- Després d'un mes d'utilització, podrem extreure conclusions.

Durant les cinc primeres setmanes hem emprat un día setmanal per fer les instal-lacions. Ha sigut suficient, no hem necessitat més de 5 hores per client.

La sisena setmana hem fet diferents proves i ens hem assegurat que totes les conexions funcionen (ens limitem a veure que funcionen, no a valorar-los)

La setena setmana hem fet una formació a un petit grup de la hotline. La formació ha tingut les següents característiques:

- Formació totalment específica. Cada client té els seus paràmetres per establir la conexió.
- Formació enfocada a gent NO informàtica. És molt important no donar conceptes com entesos.
- La formació ens ha portat 2 hores.

#### **3.5.- Resultats de la primera prova pilot**

Després d'un mes d'utilització a la hotline, els resultats objectius que hem obtingut són els següents:

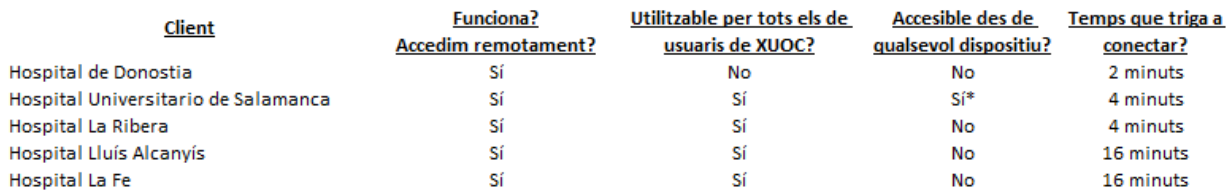

\*Qualsevol pc, encara que no qualsevol dispositiu móbil

A més, hem fet unes preguntes a cada usuari de la hotline amb les conclusions següents:

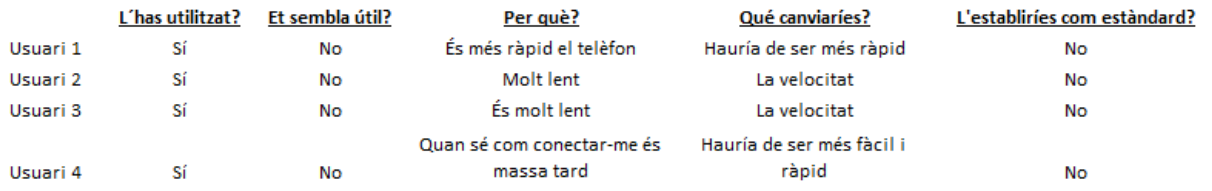

 Com veiem, la nostra primera prova pilot ens ha donat resultats molt allunyats del nostre objectiu. Cap de les conexions oferides com estàndard reuneix les condicios de:

- Temps de conexió inferior a 45 segons
- Utilitzable per diferents usuaris de l'empresa XUOC
- Utilitzable des del màxim de dispositius. Els treballadors de XUOC estàn viatjant constatment, per tant, hauràn de conectar-se ràpidament des de qualsevol lloc físic, fent servir el dispositiu que sigui més oportú.

# **3.6.- Conclusions**

Les conclusions que treim són les següents:

- Cap de les conexions compleix els nostres objectius
- Si cada VPN té el seu software, ip, usuari i contrasenya el temps de conexió creixerà, ja que el personal de XUOC haurà de consultar algún llistat on s'exponguin totes aquestes dades per cada client.
- L'equip técnic de XUOC podría fer les insta-lacions sense problemes. Només necessiten una petita formació específica que faría el cap de projecte.
- Els clients han tingut una gran acollida pel nostre projecte. Aquest no serà un problema.
- Les conexions estàndard oferides no tenen cap cost. Tampoc hem hagut de comprar equipament extra.
- La hotline creu que no és útil i no el faría servir.

En resum, hem pogut veure que el projecte té molt bona acollida però a nivell tècnic ha sigut un fracàs total.

# **3.7.- Millores per la segona prova pilot**

Ara hem de pensar les modificacions necessàries per tal que el nostre projecte sigui viable técnica i econòmicament. Per fer-ho, farem servir dos canals:

- Buscarem informació al mercat sobre diferents solucions d'accés remot.
- Farem una consulta als IT Managers de les diferents sucursals de XUOC a la resta d´Europa.

Durant la nostra búsqueda hem obtingut diferent informació:

1.- A més del tipus de VPN que hem fet servir a la pimera prova pilot, existeixen més tipus i ún d´ells pot funcionar-nos molt bé pel nostre projecte.

Es tracta de la VPN punt a punt (també anomenada site-to-site o lan-to-lan). Aquesta VPN està pensada per ser utilitzada amb molta asiduitat (fins i tot constantment) i poden haver molts pc´s conectats sota la mateixa VPN.

D´aquesta manera potser podríem estalviar una mica de temps. Tots els clients d´una Comunitat Autònoma podríen estar sota una única VPN. A més, no caldría memoritzar dades de 100 clients, només de les Comunitats conectades.

Font: http://es.wikipedia.org/wiki/Red\_privada\_virtual

2.- També hem pogut veure que existeixen aplicacions específifiques d'escriptori remot al mercat. Només s´ha d´instal-lar un software a l' equip client.

Aquest accés és molt interessant ja que permet conectar-nos en menys de 30 segons. Només escrivint el nostre usuari i contrasenya acedim al llistat d´equips conectats i hem de clicar al que volem conectar.

De totes les aplicacions que hi ha al mercat, ens interesem per LogMeIn, ja que és la més estàndard i té una aplicació per Android i iPad/iPhone.

En quant a seguretat, compleix amb tots els requisits: SSH, SSL/TLS, etc…

Hem de tenir en compte que LogMeIn té un cost, encara podem fer la segona prova pilot amb una llicència temporal que ens facilita el representant de LogMeIn.

Font: http://www.orlandoalonzo.com.mx/herramientas/5-herramientas-para-control-de-escritorioremoto/

La nostra consulta als diferents IT Managers de XUOC a Europa té molt bona acollida i ens aporten molt bones idees. De totes elles, el representant de XUOC Alemanya ens aporta una solució molt interessant: Ells tenen una eina corporativa que fan sevir per automatitzar les conexions mitjanant VPN lan-to-lan. L´estàn fent servir des de fa mesos i funciona correctament.

La posen a la nostra disposició per si volem probar-la. No té cap cost.

# **3.8.- Presentació a la directiva**

Amb tota la informació que tenim, hem de decidir quines característiques tindrà la nostra segona prova pilot i presentar-ho a la directiva de XUOC.

Aquesta és la presentació que fem:

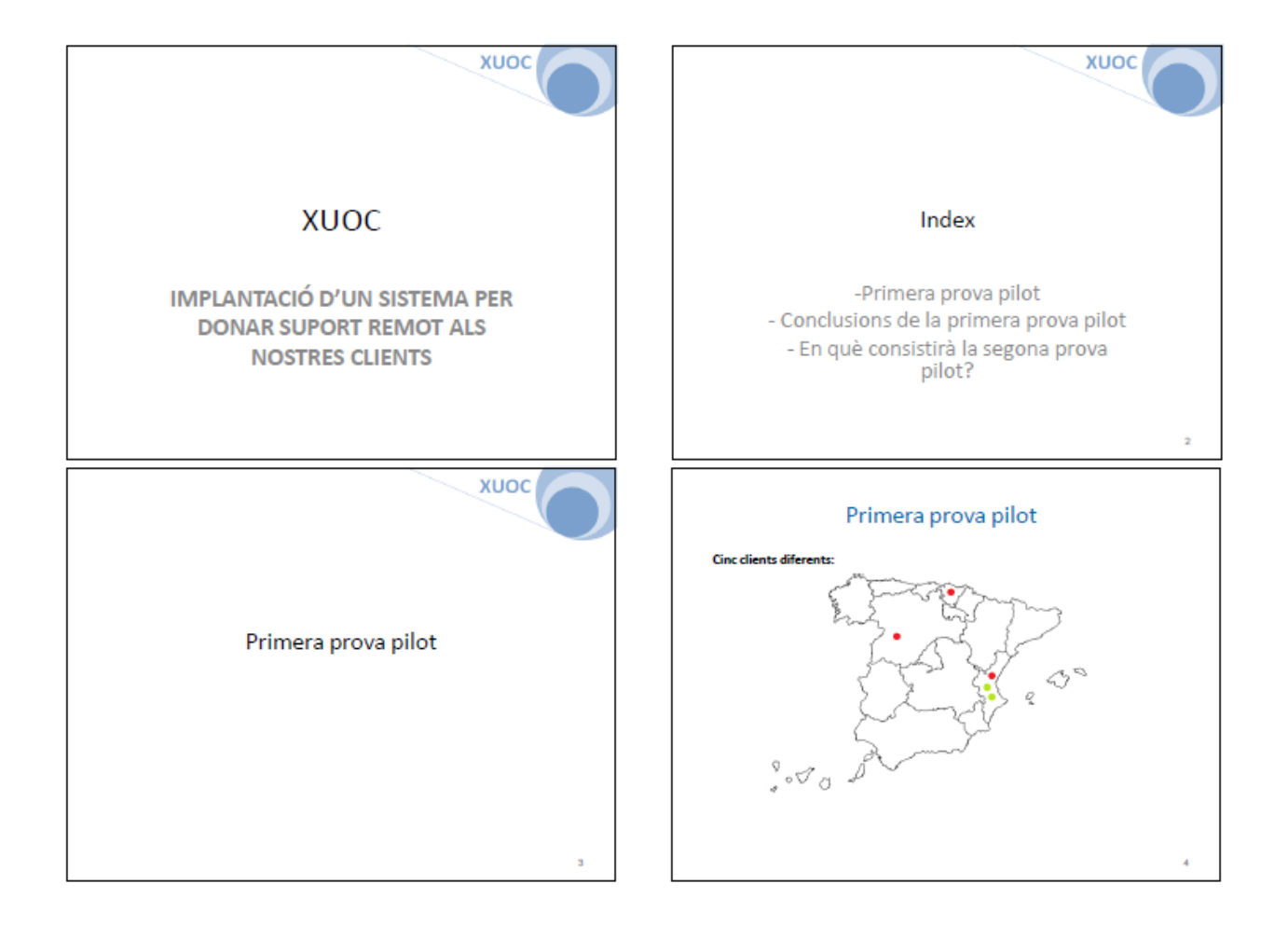

### XUOC – Departament Técnic

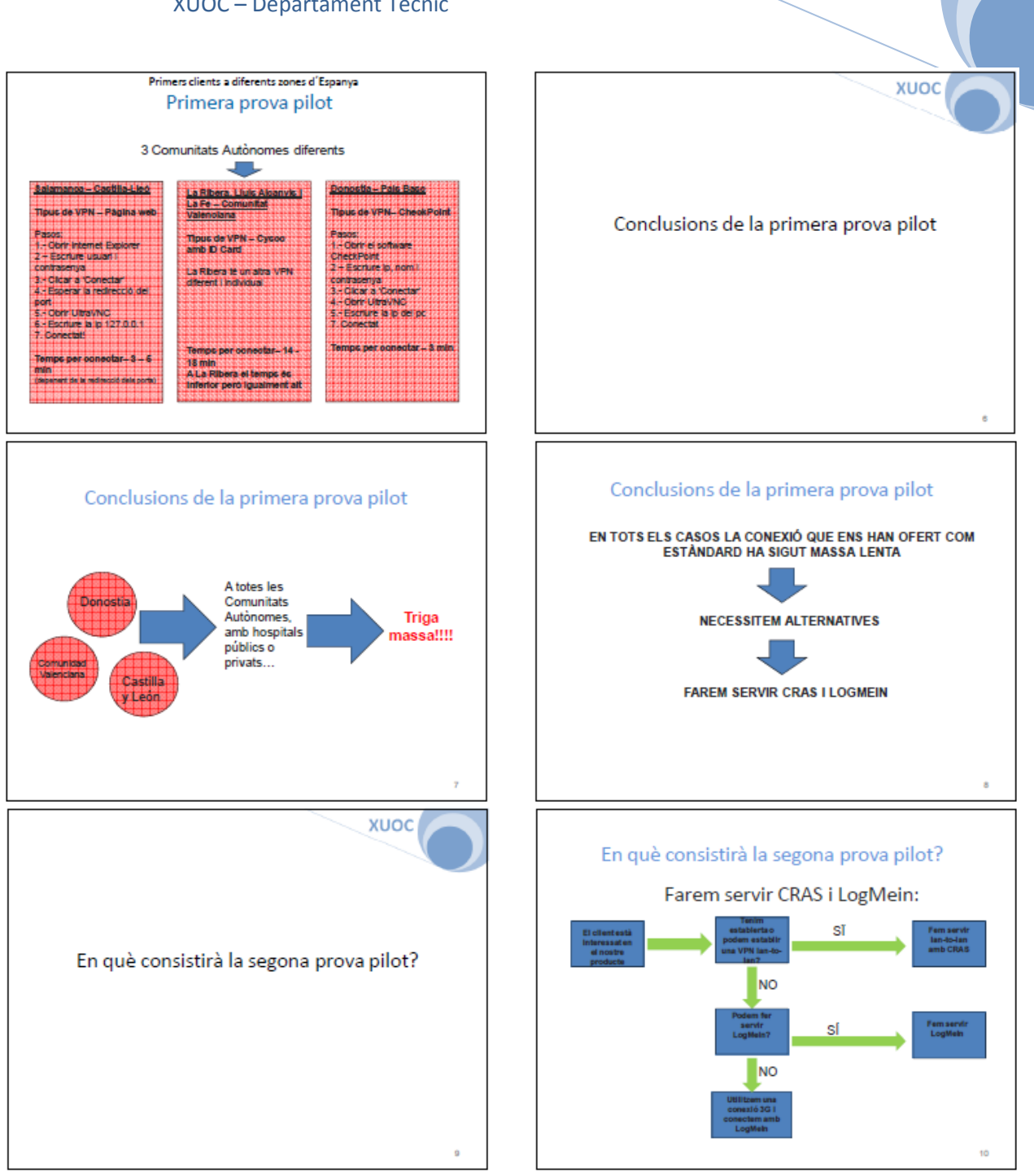

# **Segón capítol**

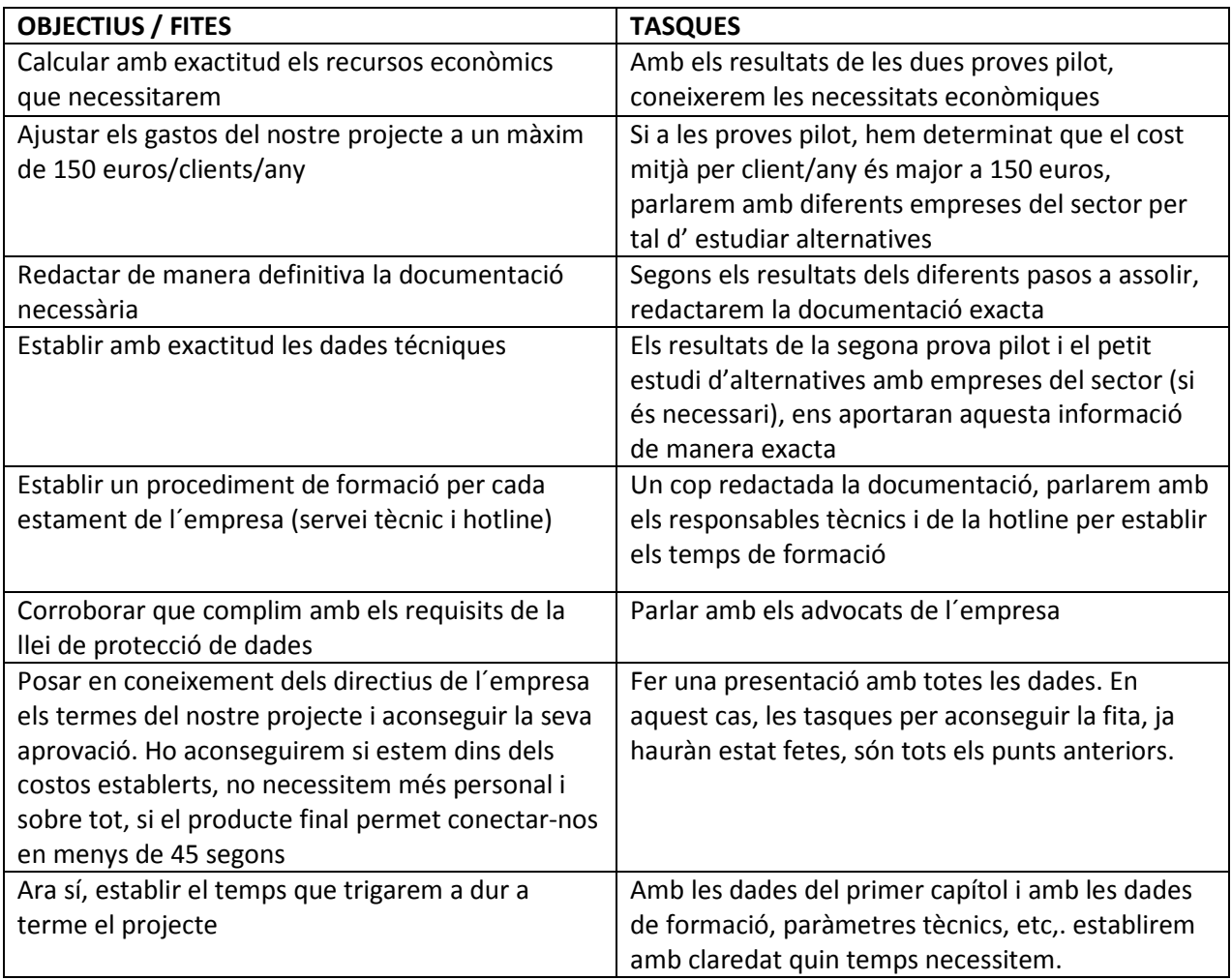

# **4. Fer la segona prova pilot**

# **4.1.- Primera presa de contacte amb els responsables informàtics de les Comunitats Autònomes afectades.**

Ja que no podem accedir a aquesta informació fàcilment, seguirem el següent procés:

- Posar-nos en contacte amb els reponsables informàtics de cada hospital (ja els coneixem).
- Demanar-lis el contacte de la persona encarregada a la seva Comunitat Autònoma.
- Un cop tenim el contacte, el trucarem i establirem una reunió.

Com s´ha explicat abans, volem plantejar la possibilitat de fer servir una VPN lan-to-lan i, si no és possible, fer servir LogMeIn.

Aquestes primeres reunions ja ens donaràn una idea de la viabilitat de la nostra segona prova pilot.

Després de reunir-nos amb els responsables infomàtics de les Comunitats Autònomes tenim les següents dades:

- País Basc tenim disponible la possibilitat de fer servir una VPN lan-to-lan. Només ho hem de demanar i es farà un canvi: la nostra VPN estàndard será remplaçada per la del tipus lan-to-lan.
- Salamanca exactament igual que al cas anterior. La lan-to-lan és una de les VPN que utilitzen asiduament i no hi ha cap problema per fer-la servir
- Comunitat Valenciana la Comunitat Valenciana, igual que als casos anteriors, no ens posa cap problema per fer la VPN lan-to-lan. El problema el tenim a l'hospital La Ribera, ja que és privat i no està a la mateixa xarxa que la resta de centres, per tant, no podrem ficar-ho dins de la VPN lan-to-lan. Seguint el nostre esquema, proposem fer servir LogMeIn. Encara que no està dins de les conexions estàndard del centre, donades les circunstàncies especials del nostre sistema, ho permeten.

# **4.2.- Posada en marxa**

Ara que ja tenim l'aprovació de tots els centres, fem la posada en marxa. En aquest cas, no hem de planificar cap visita als centres on farem servir la VPN lan-to-lan. La configuració a l'equip ja està feta (posar en xarxa, IP, firewall, etc.).

On sí haurem d´anar és a l'hospital La Ribera, on farem servir l'opció de LogMeIn, tal i com hem explicat abans. Igual que a la primera prova pilot, planificarem un día sencer (s'ha d'incloure també el desplaçament).

A l'hospital La Ribera farem servir una versió de prova gratuita durant 15 díes.

Per fet la posada en marxa, seguirem aques planing:

- Durant la primera setmana farem servir un día per fer la instal-lació de l'hospital La Ribera.
- En paral-lel, durant la primera setmana farem les tasques administratives per canviar el tipus de VPN a les tres Comunitats Autònomes amb les que treballem a les proves pilot.
- La segona setmana la dedicarem a fer proves amb l´hospital La Ribera
- També durant la segona setmana, parlarem amb el nostre colega alemany per tal de que ell ens faci la configuració necessària al sistema C-RAS. A més, d´una manera molt breu també ens explicarà com hem der fer-ho servir.
- La tercera setamana la farem servir per fer totes les proves a nivell intern (del departament técnic)
- Seguint el procés portat a terme a la primera prova pilot, durant la quarta setmana farem una petita formació a un petit grup de la hotline. En aquest cas, la formació serà més curta, ja que

només hauràn de conèixer dos maneres de conectar, molt estàndard. A la primera prova pilot, havíen de conèixer 5 maneres de conectar.

- Pasada la formació, durant les següents quatre setmanes, la hotline farà servir les conexions i després farem una valoració

En resum, el planing de la segona prova pilot serà el següent:

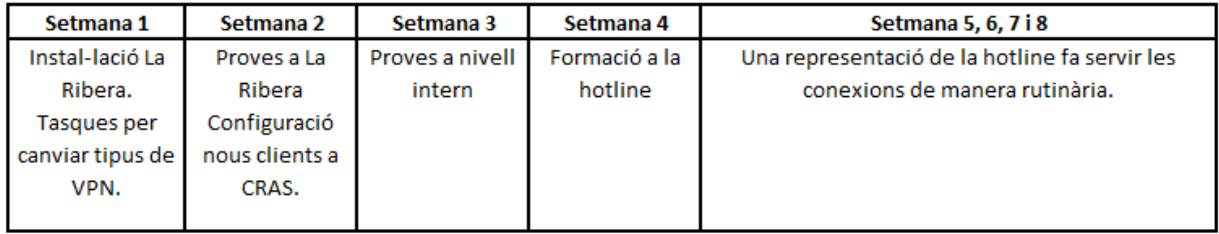

## **4.3.- Resultats de la segona prova pilot**

Després d'un mes d'utilització a la hotline, els resultats objectius que hem obtingut són els següents:

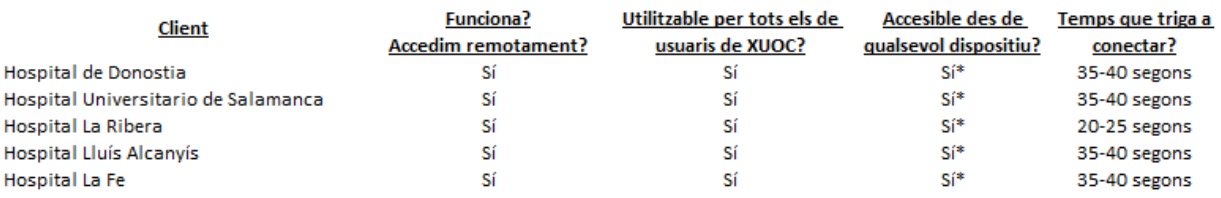

\*Des de qualsevol pc i qualsevol dispositiu Mac (després de configuració)

### A més, hem fet unes preguntes a cada usuari de la hotline amb les conclusions següents:

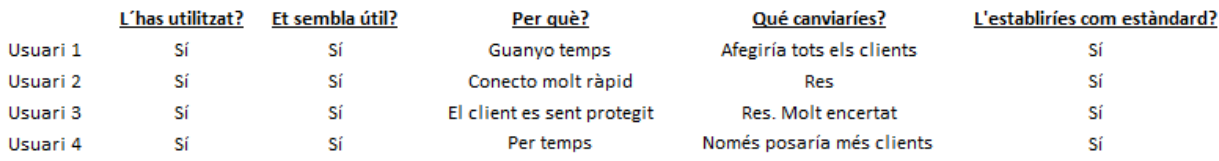

Aquesta segona prova pilot sí ha estat molt més profitosa que la primera. Complim amb els objectius que ens havíem plantejat al principi

- Temps de conexió inferior a 45 segons
- Utilitzable per diferents usuaris de l'empresa XUOC
- Utilitzable des del màxim de dispositius. Els treballadors de XUOC estàn viatjant constatment, per tant, hauràn de conectar-se ràpidament des de qualsevol lloc físic, fent servir el dispositiu que sigui més oportú.

# **4.4.- Conclusions de la segona prova pilot**

- Sens dubte, hem trobat un prodcute que funciona a nivell tècnic i que satisfà a la hotline.
- Segons les primeres proves, sembla que el nostre equip técnic podrà fer les instal-lacions sense problemes, encara que no tinguin una gran formació informàtica.
- L'acollida dels nostres clients ha estat inmillorable. Ara ja l'han pogut provar durant el día a día i tenen molt bon feeling. Així li han trasmés a la hotline.
- Els diferents departaments informàtics amb els que hem tractat (hospital, Comunitat Autònoma i XUOC Alemanya), coneixen les eines proposades i les fan servir dins de rutina. És a dir, no estem demanant res molt específic.

# **4.5.- Estudi econòmic**

Com havíem parlat al pla de treball, el primer objectiu del nostre projecte és que compleixi amb les funcionalitats que necessitem i el segón és que compleixi amb les pautes econòmiques que ens hem proposat.

La part técnica ja la tenim. Ara hem de calcular la part econòmica i, si és necessari, ajustar la part técnica perque ens pugui entrar dins de pressupost.

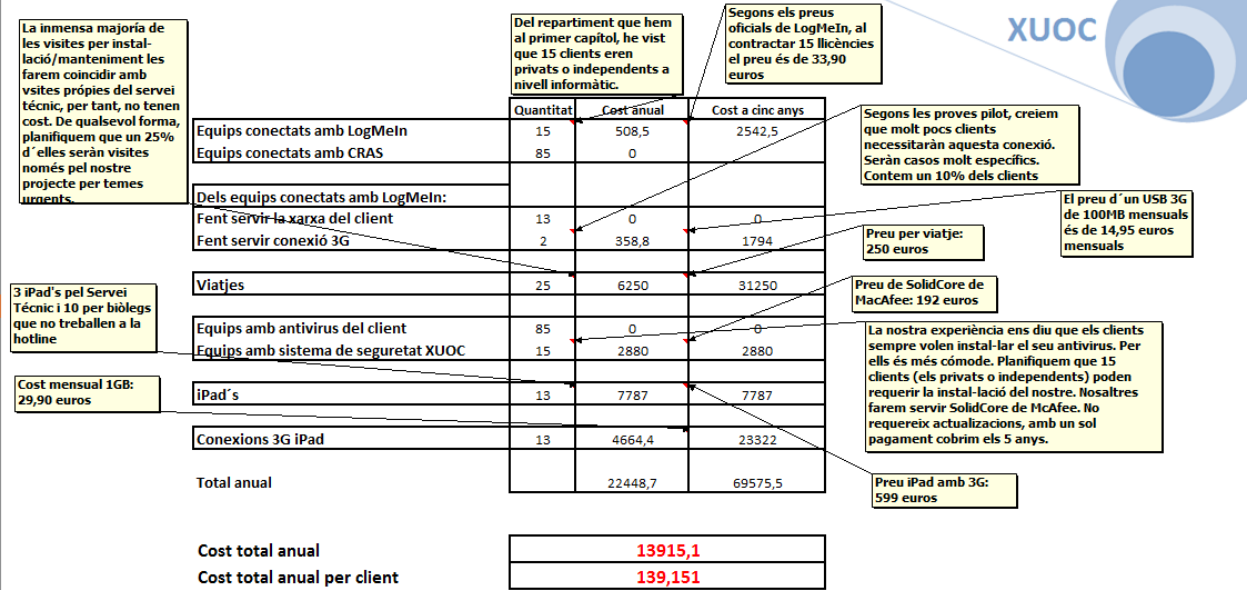

Aquest és l'estudi econòmic:

### **4.6.- Planificació del projecte**

La planificació del projecte la podem veure a continuació:

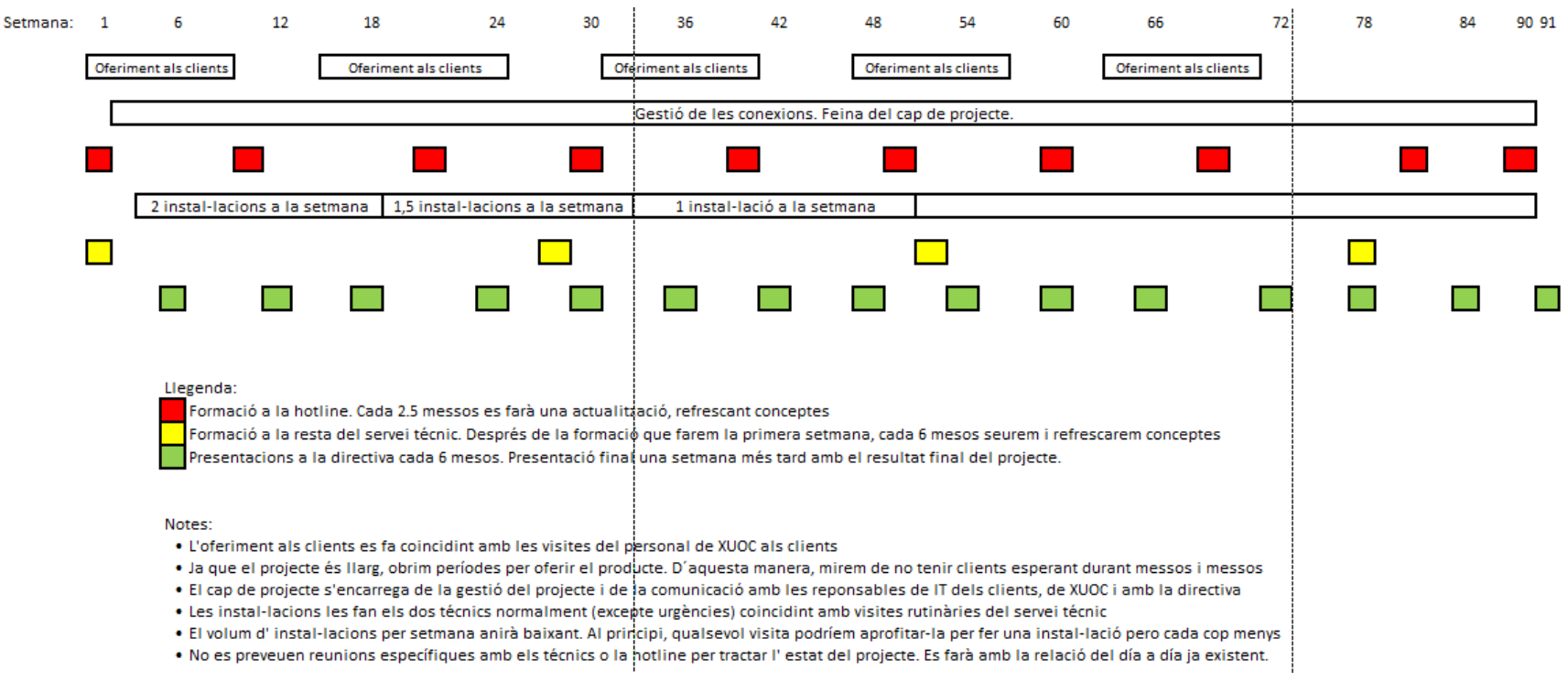

## **4.7.- Presentació a la directiva**

Ara només ens queda pulir els petits detalls, planificar com farem les instal-lacions i presentar-ho a la directiva.

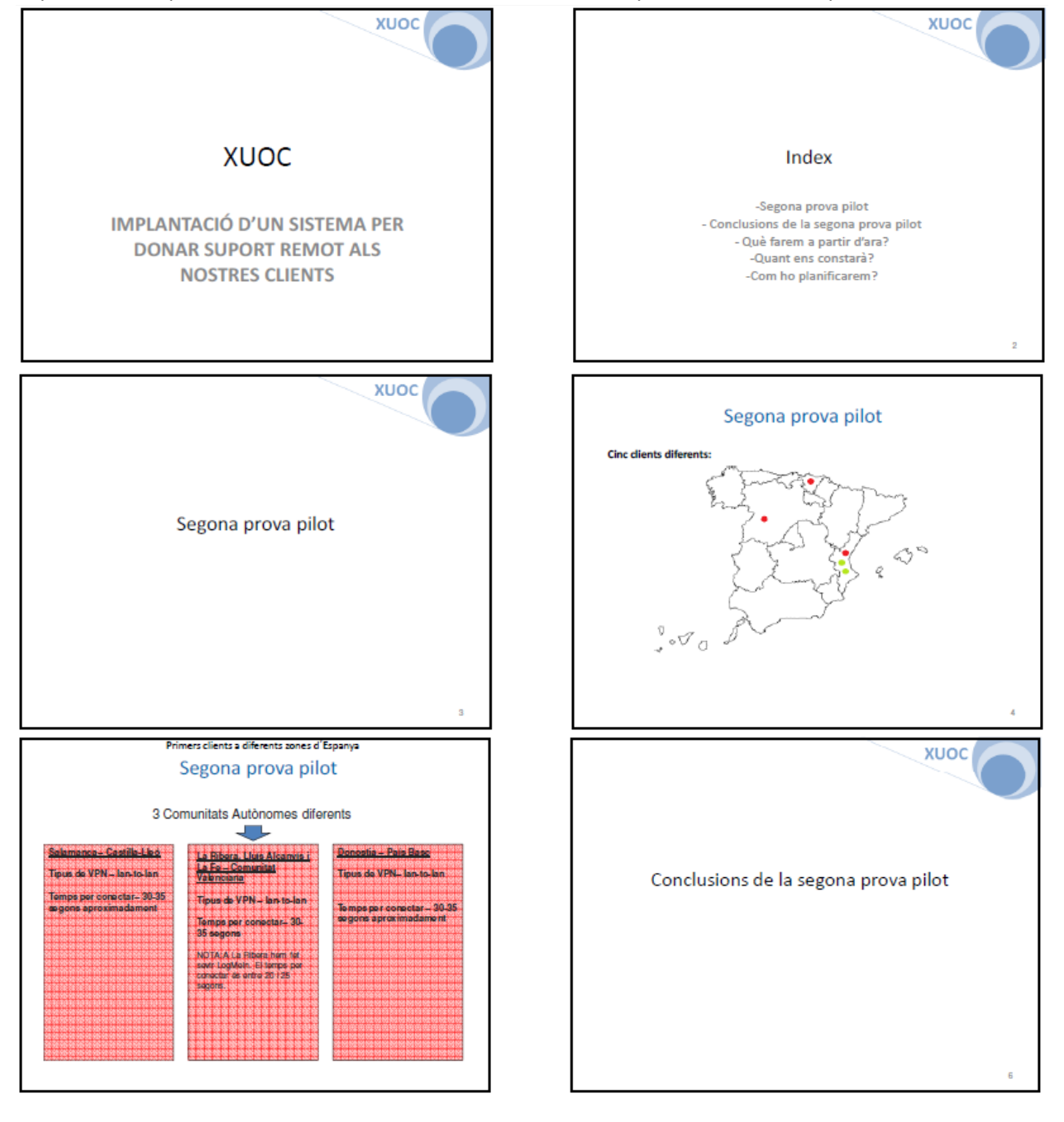

La presentació que farem a la directiva amb tota la informació que necessiten és aquesta:

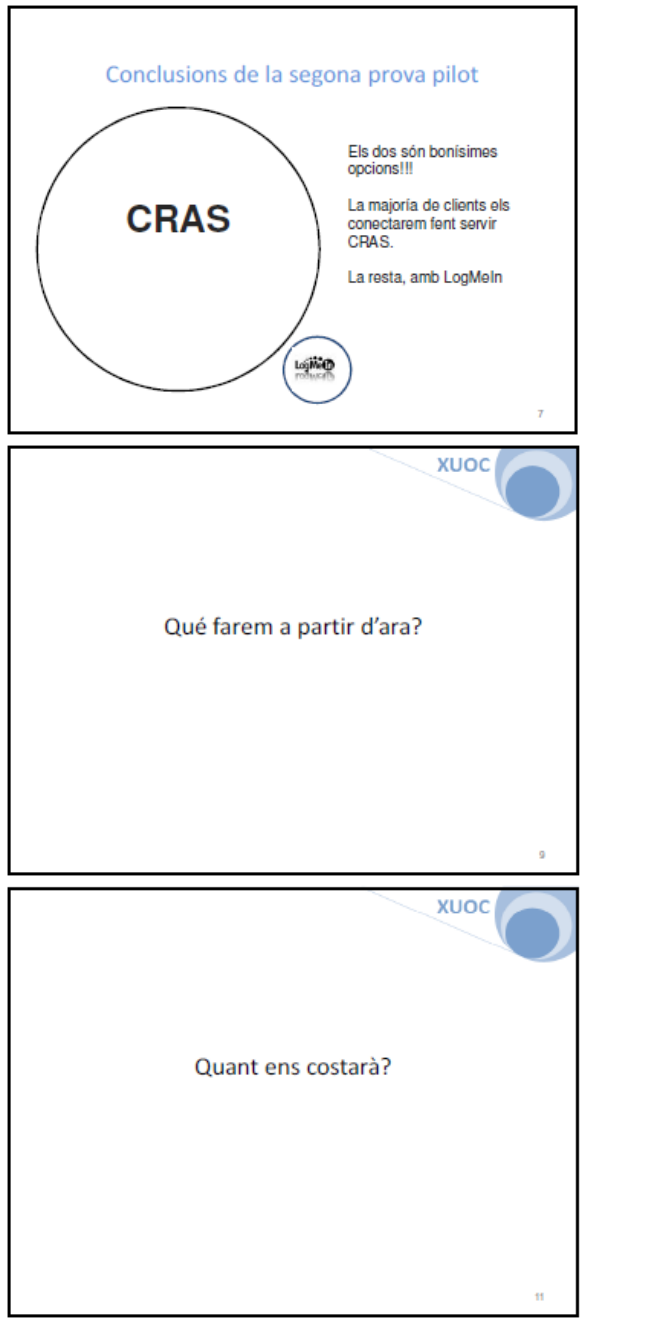

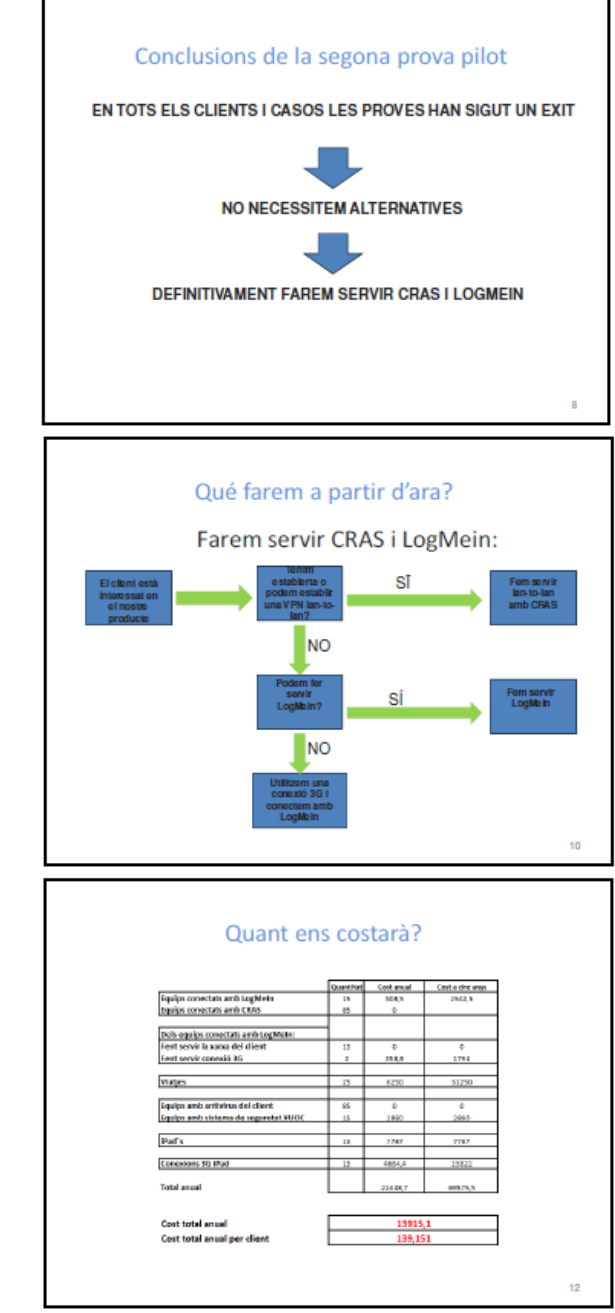

## XUOC – Departament Técnic

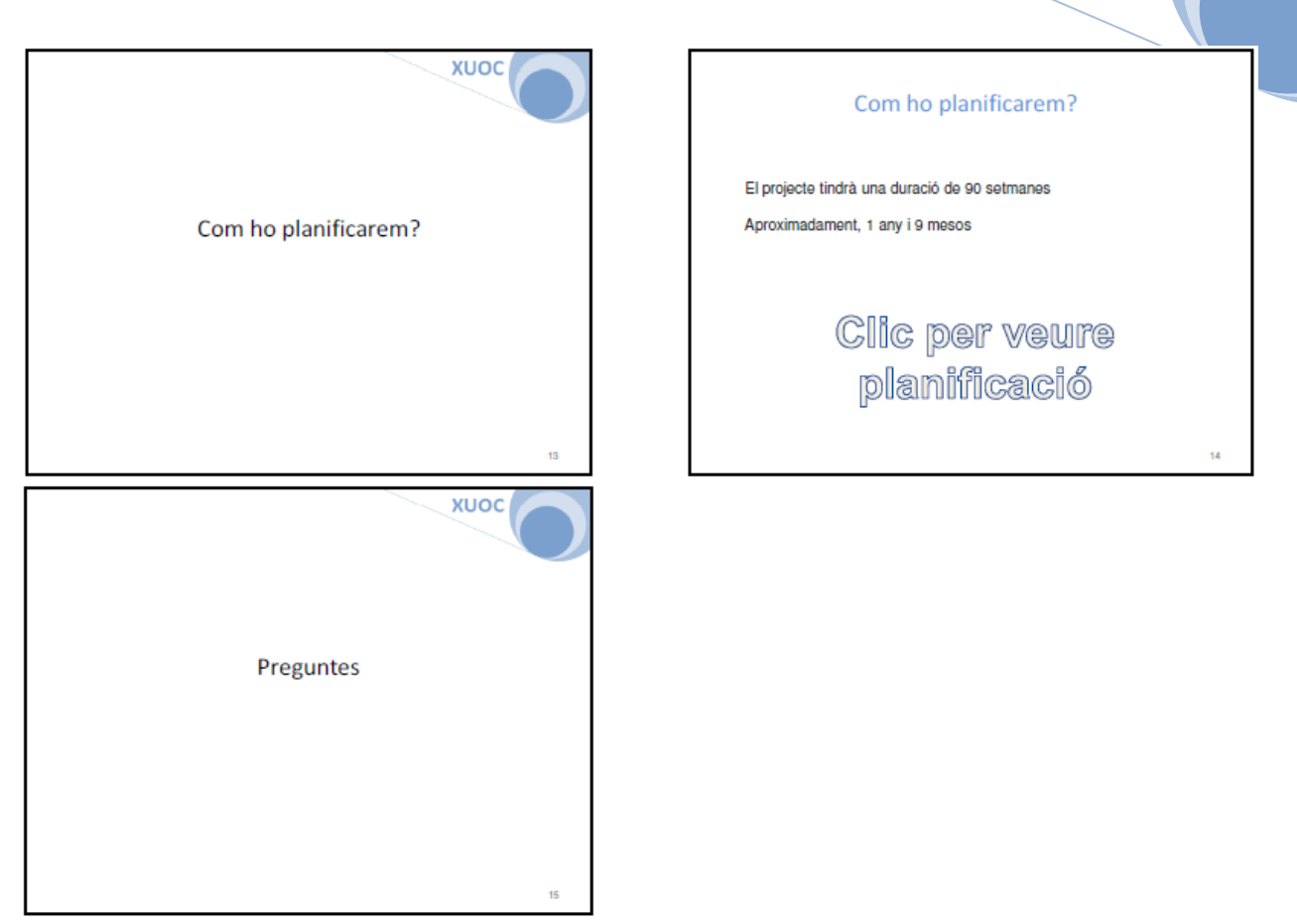

NOTA – A la diapositiva número 14 diu "Clic per veure planificació". La planificació mostrada és al punt 4.6 d'aquest mateix capítol.

# **Tercer capítol**

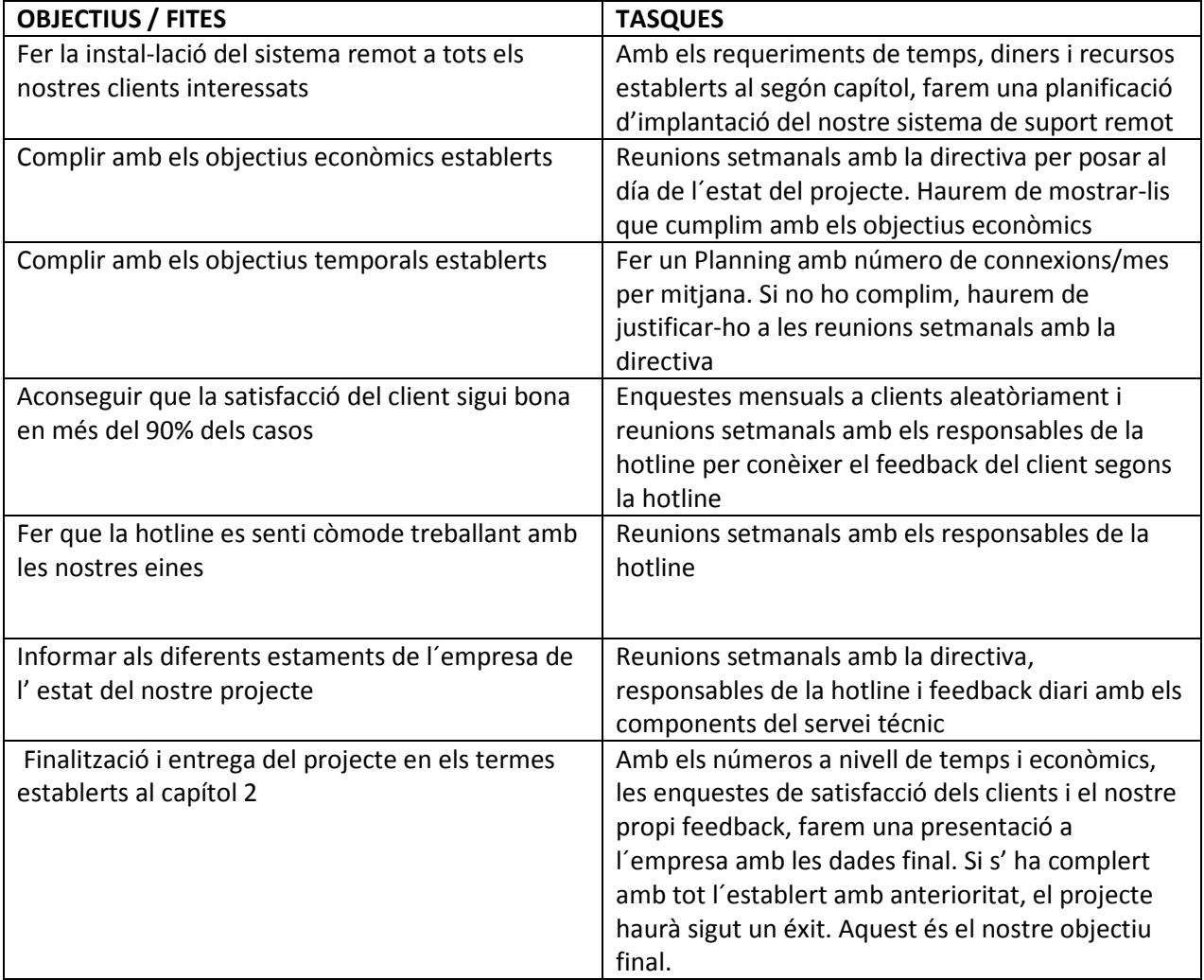

# **5.- Establir els temps del nostre projecte.**

El nostre projecte es durà a terme d'acord amb l'esquema que trobem al punt 4.6 del segón capítol.

## **6.- Aclariments previs a la posada en marxa**

# **6.1.- Compra de llicències necessàries.**

Tal i com vam avaluar a l'estudi econòmic, necessitarem comprar les següents llicències de software:

- 15 llicències de LogMeIn. Les comprarem a un preu de 33,90 euros.
- 15 llicències pel sistema de seguretat XUOC. El preu per llicència és de 192 euros.

No necessitarem comprar cap llicència per fer servir l'iPad per conectar-nos. LogMeIn cobra per client instal-lat, no cobra per número d'usuaris o dispositius que poden conectar-se.

# **6.2.- Posada en comú de les nostres idees amb advocats.**

Per tal d' assegurar-nos de que no estem cometent cap error legal, posarem el nostre projecte en coneixement dels advocats de l'empresa.

Per aquest concepte no hem planificat costos extres, ja que fem servir els advocats de l' empresa.

La nostra consulta la focalitzem especialment al tema de la gestió i confidencialitat de les dades. Les conclusions de la consulta són les següents:

- Nosaltres no podem tenir accés a cap dada identificada. És a dir, quan ens conectem o quan descarreguem alguna dada, aquesta no pot portar el nom (o qualsevol altre concepte) que ens faci relacionar aquella dada amb una pacient.
- En cas de descarregar dades, aquestes no poden ser utilitzades amb una fi lucrativa.
- Per evitar que terceres persones puguin accedir a les dades, tota conexió ha de fer servir el protocol de seguretat SSH.
- Tota conexió amb qualsevol client ha d'anar acompanyada d'un document al que les dues parts expresin el seu consentiment.

Per la nostra part, per tal de cumplir amb tots els requeriments, decidim pendre les accions següents:

- En cada nova conexió, quan el client ens demana el producte, li informarem de que han de treballar amb dades dissociades.

- Com és normal, només algunes persones de XUOC tindrà accés a les conexions, per tant, evitem que es faci un mal ús de les dades.
- Dintre del protocol de les instal-lacions fetes per VPN, instal-larem el software FreeSSH. És gratuït i ens asegura que treballarem sota el protocol SSH. A més, la instal-lació es fa en menys de deu minuts. Pel que fa LogMeIn, el propi software ja treballa amb SSH, per tant, no hem de fer cap instal-lació adicional.
- Segons les nostres previsions, tots els nostres clients ens facilitaràn un document estàndard que les dues parts hem de signar. En previsió d' això, li demanem als nostres advocats que ens escriguin un document estàndard que será vàlid perque ens ho signin tots els nostres clients. En aquest document les dues parts expresaràn el seu consentiment i XUOC deixarà clar que el client ha de treballar amb dades dissociades.

# **6.3.- Redacció de la documentació necessària**

A continuació es detalla la documentació necessària que necessitarà el nostre projecte:

- Manual instal-lació equip amb VPN per técnics (Annex 2)
- Manual instal-lació equip amb LogMeIn per técnics (Annex 3)
- Manual d'usuari equips amb VPN (Annex 4)
- Manual d'usuari equips amb LogMeIn (Annex 5)
- Document de consentiment XUOC-CLIENT. (En castellà, els nostres clients són d'arreu d'Espanya) (Annex 6)
- Manual instal-lació sistema se seguretat XUOC (Annex 7)

# **6.4.- Formació al personal técnic**

Tal i com es detalla a la planificació del projecte, la formació técnica serà feta durant la primera setmana del nostre projecte. El cap de projecte será l'encarregat d'impartir-la.

A més, cada 6 messos establirem una nova formació per refrescar conceptes.

Per fer la formació, farem servir els manuals técnics d´instal-lació dels diferentes productes:

- Manual instal-lació equip amb VPN per técnics (Annex 2)
- Manual instal-lació equip amb LogMeIn per técnics (Annex 3)
- Manual instal-lació sistema se seguretat XUOC (Annex 7)

## **6.5.- Oferiment del nostre producte al client**

Com vam explicar, l'oferiment es farà aprofitant visites del personal de XUOC als diferents clients.

Per informar als companys de XUOC, enviarem un correu electrònic al responsable del departamento d' Aplicacions. El responsable será qui farà extensiu el correu al seu personal.

També es fa una reunió amb el responsable d'Aplicacions per deixar clar que l'oferiment ha de ser progressiu, alternant cada 2 messos. És a dir, durant dos messos l'oferirem i durant els dos messos següents no.

La raó per no oferir el nostre producte sempre és que tenim pocs recursos a nivel de personal i no podríem asumir la instal-lació de 100 conexions a 100 clients diferents en un período de tres mesos, per exemple. El projecte demandaría recursos que hauríem de treure-li al servei técnic.

D´aquesta manera, ens arribaràn peticions poc a poc i cap client haurà d' esperar massa temps per tenir conectat el seu equip.

# **6.6.- Determinar / posar en comú quina persona farà cada tasca.**

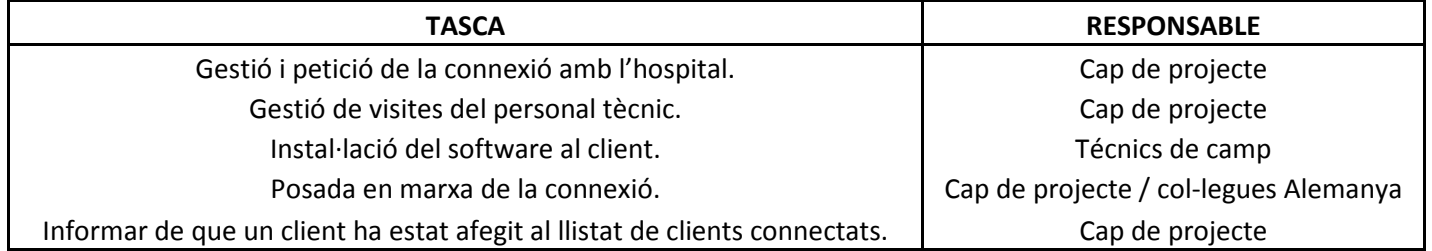

# **7.- Posada en marxa**

El nostre projecte es va desenvolupant segons els gràfics següents:

Primer gràfic – número d'oferiments i número d'instal-lacions setmanals:

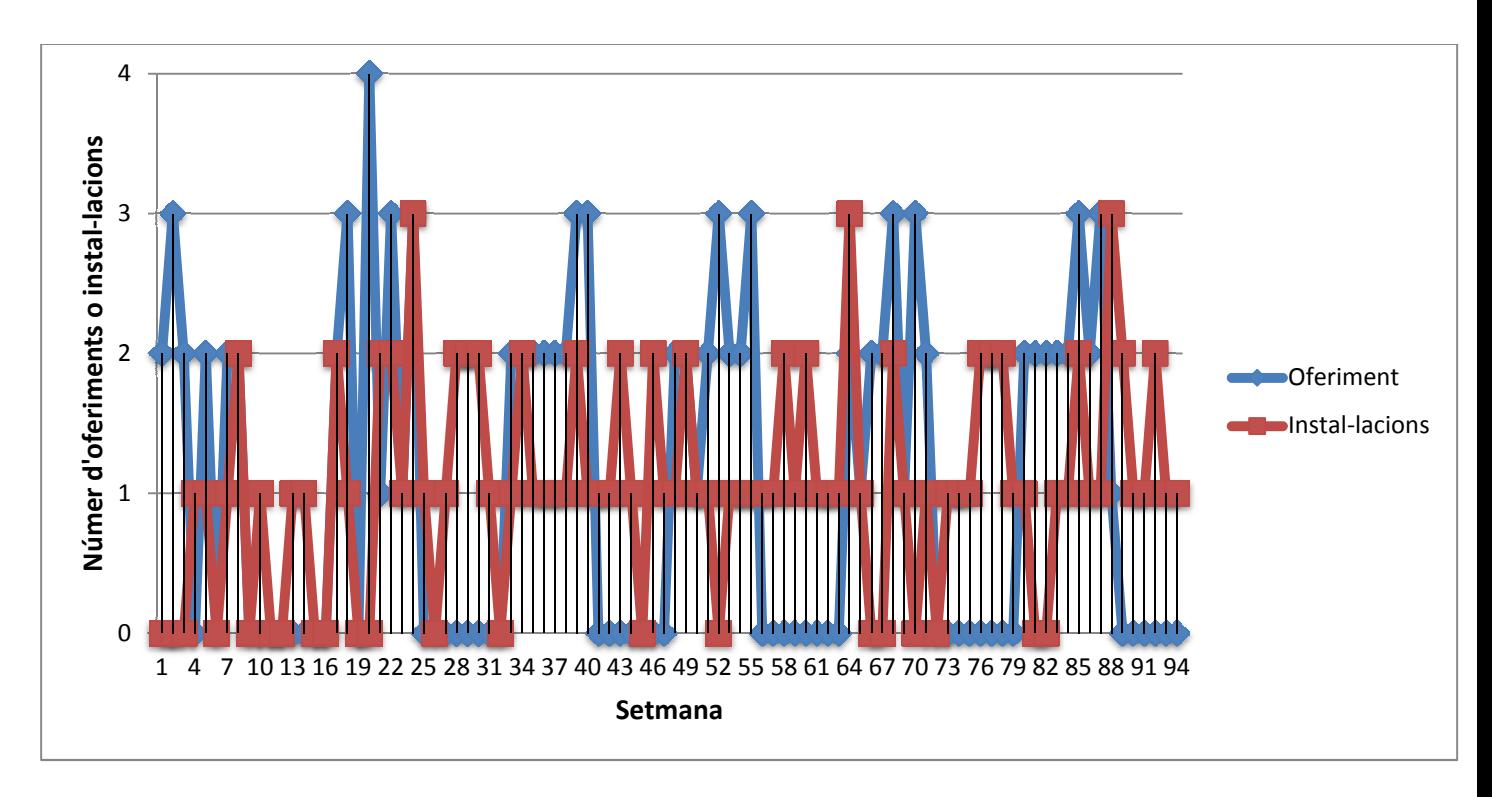

Aquest gràfic ens ensenya quantes instal-lacions i oferiments hem fet cada setmana. Com s'ha dit anteriorment, els oferiments els hem fet en blocs de 8 setmanes. És a dir, durant 8 setmanes es fan anteriorment, els oferiments els hem fet en blocs de 8 setmanes. És a dir, durant 8 setmanes es<br>oferiments i durant 8 setmanes no es fan. D'aquesta manera, donem temps al servei técnic i no provoquem stress al client.

En aquest gràfic podem observar el que ha sigut ún dels errors del nostre projecte: els oferiments han sigut escassos al principi. Hem hagut de parlar amb els responsables d'aplicacions per tal d'accelerar el ritme d'oferiments.

### XUOC – Departament Técnic

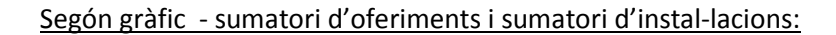

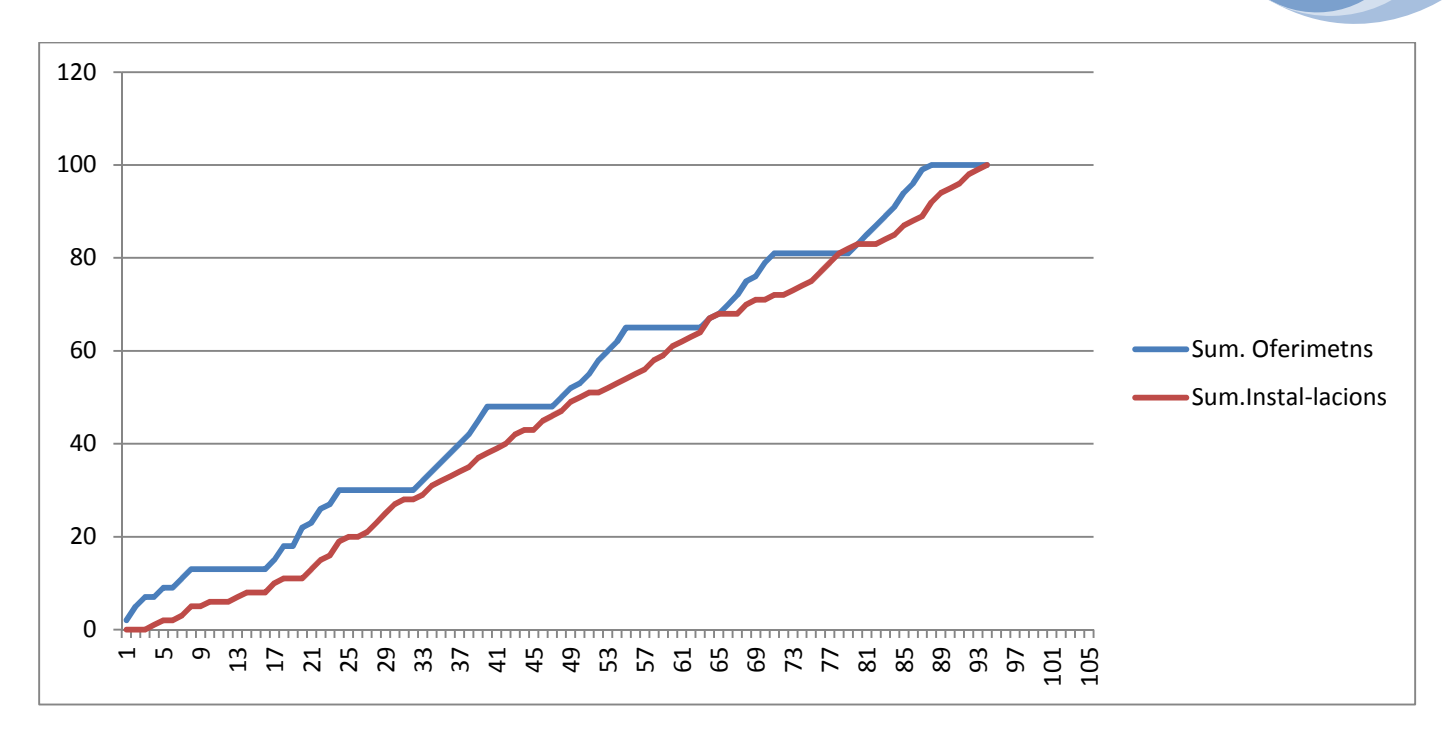

Aquest gràfic ens mostra molt clarament com els oferiments i les intal-lacions sempre han anat parelles. És a dir, el servei técnic no ha tingut problemes per seguir el ritme d'oferiments. D'aquesta manera hem aconseguit que els clietns interessats no es quedin pendents d'instal-lació durant molt temps.

Observant el gràfic podem veure com la línia d'oferiments té 'escales' (degut a les 8 setmanes d'atur) i que les instal-lacions s'apropen durant aquestes aturades. Fins i tot, entre les setmanes 80 i 90 podem veure com el número d'ambdues és el mateix.

#### XUOC – Departament Técnic

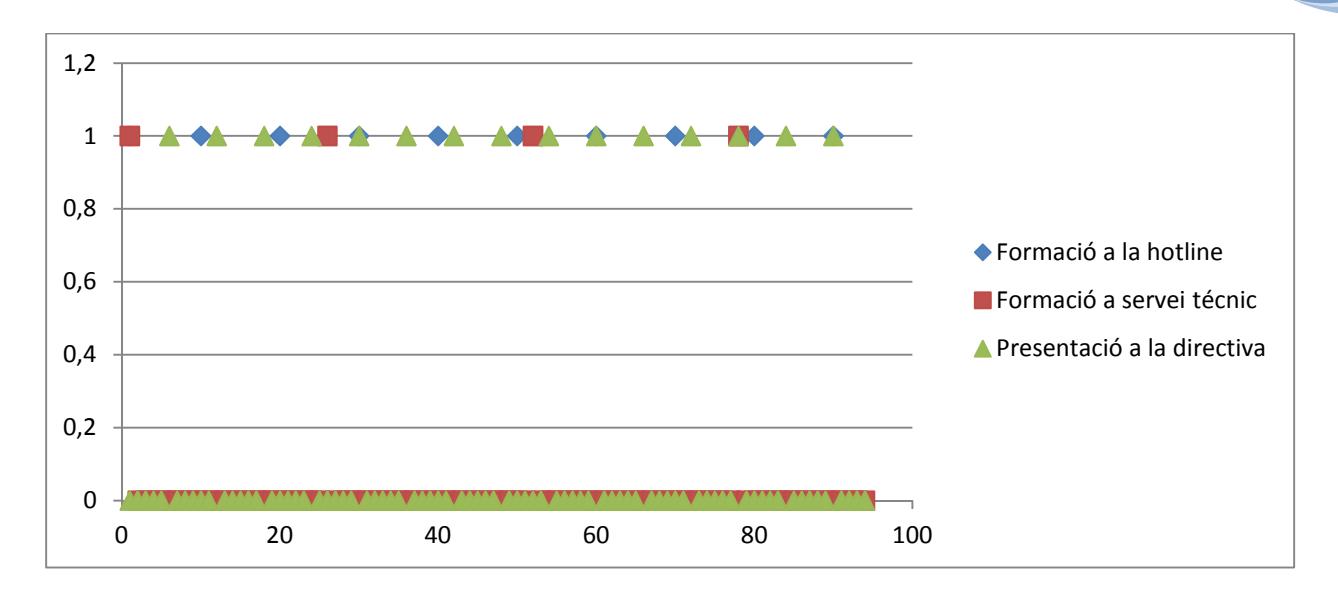

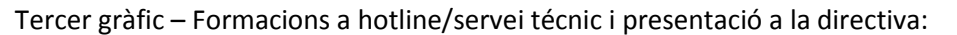

En aquest cas podem veure com ha funcionat el procés dels tres casos. En el cas de les presentacions a la directiva, les hem fet cada 6 setmanes.

La formació a la hotline l'hem fet cada mes i mig (10 setmanes).

La formació al servei técnic s'ha fet cada 6 messos aproximadament (26 setmanes). La primera formació va necessitar 2 hores però la resta només han sigut per refrescar conceptes.

Quart gràfic – valoració econòmica

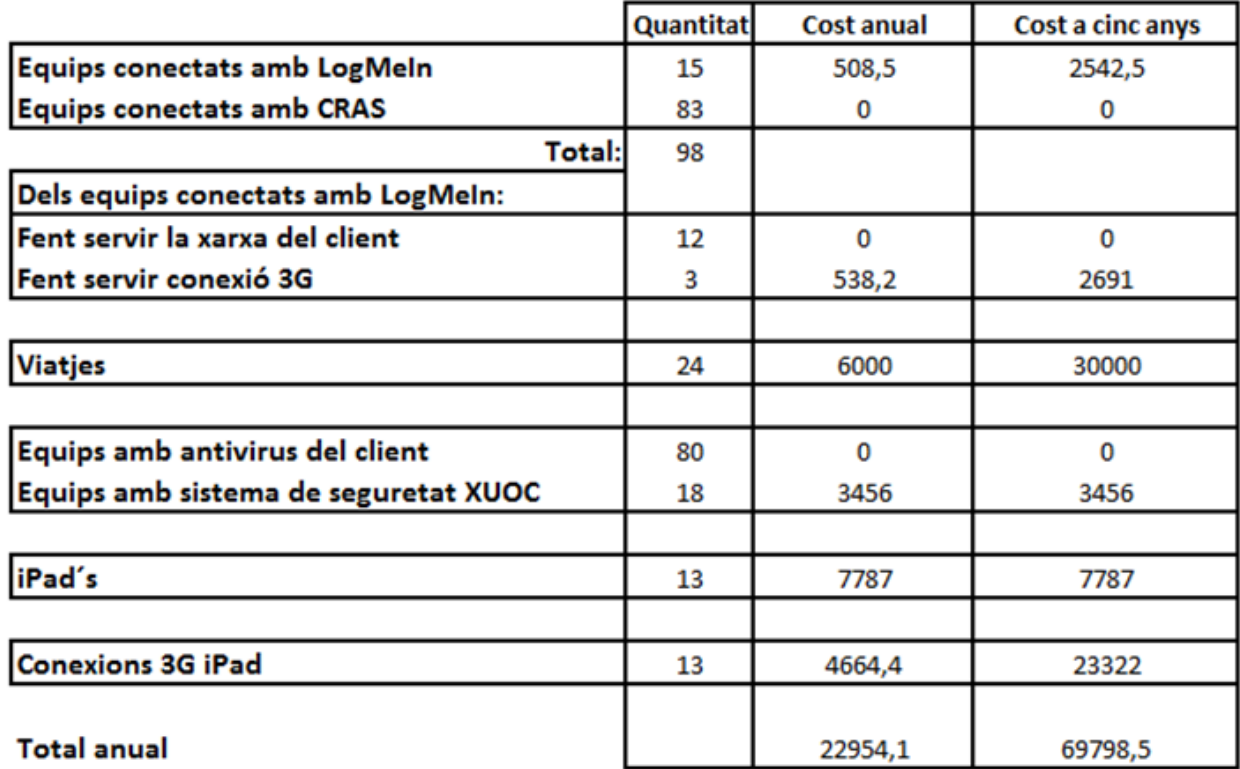

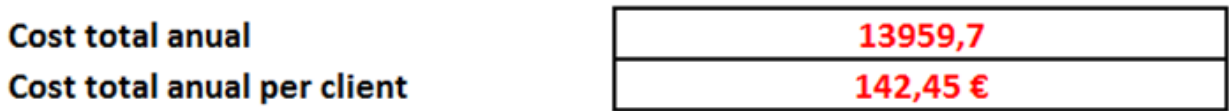

# **Conclusió**

Com a resum, podem dir que el projecte s'ha realitzat amb exit. Si anem punt per punt, crec que algunes coses les podríem haver planificat millor:

- Funcionalitats en aquest aspecte, hem complit al 100% amb el que ens havíem proposat en un principi. D'una manera o un altra tots els equips estàn conectats de forma que no necessitem més de 30-40 segons per conectar-nos.
- Usabilitat els usuaris de la hotline cataloguen la usabilitat com molt alta. No han tingut cap problema per fer servir les eines que els hem proporcionat, encara que no tenen un perfil técnic. Degut a la facilitat d'ús, molt cops s'ha tingut la sensació de que la formació dedicada a la hotline era excessiva. Aquest és un aspecte a millorar per altres projectes.
- Temps aquest aspecte és clarament millorable. Encara que a les nostres previsions havíem dit que el projecte sería llarg, podríem haver millorat alguns aspectes que hauríen millorar el nostre temps. L'aspecte més important ha sigut la falta d'oferiments per part del departament d'aplicacions. Ha hagut una manca de comunicació entre ambdós departaments.
- Economía des d'un punt de vista econòmic el projecte ha sigut un exit ja que el preu per equip és de 142,45 euros, llegurament inferior als 150 euros que ens havíem marcat.
- Atractiu del producte el nostre producte ha sigut ofert als 100 clients que tenim i ha sigut acceptat en 98 casos (98%). Aquesta dada, encara que es tractava d'un servei gratuït, la considerem molt bona. Hem sapigut transmetre als nostres clients la importància d'estar conectats per les dues parts.

# **Annex 1.**

# Llistat clients:

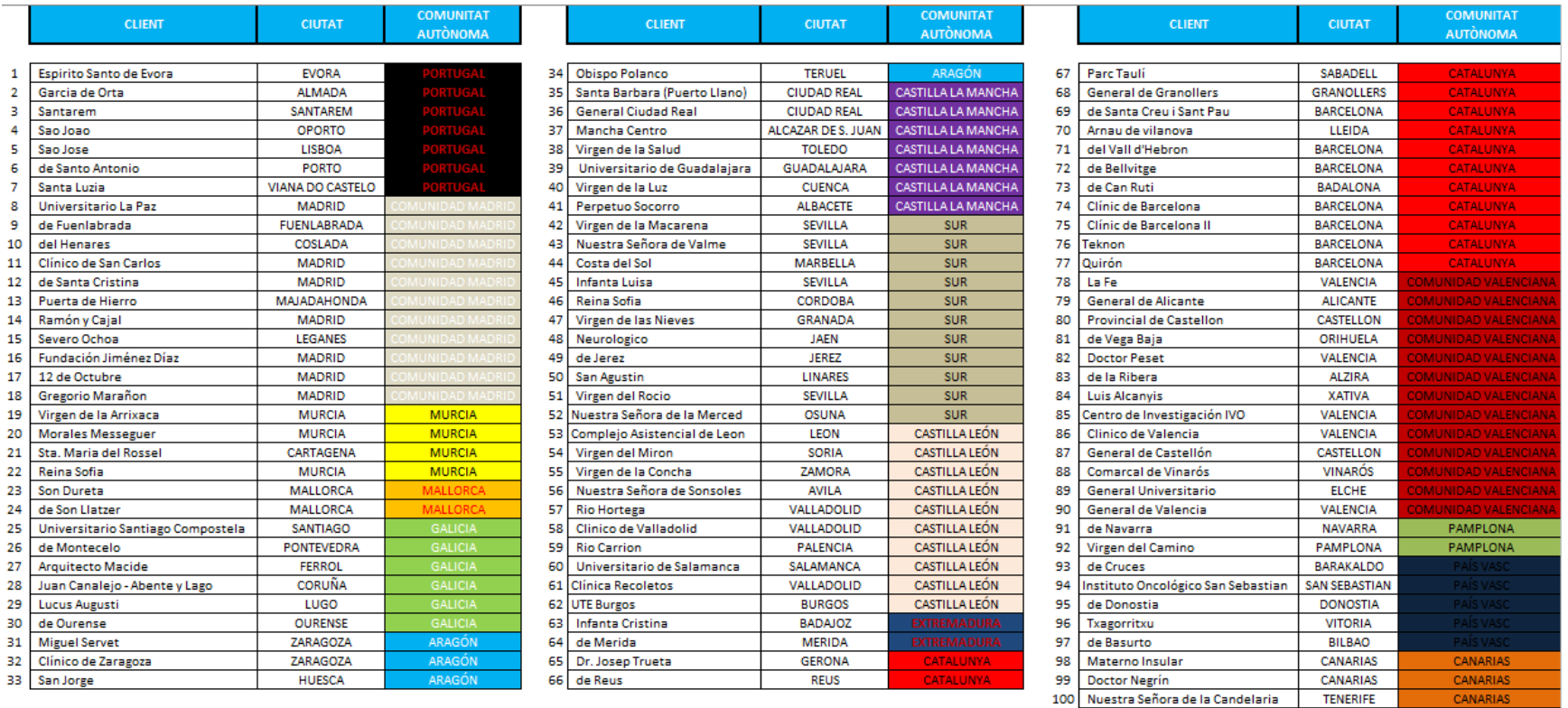

CANARIAS

# XUOC – Departament Técnic

# Llistat clients ordenats:

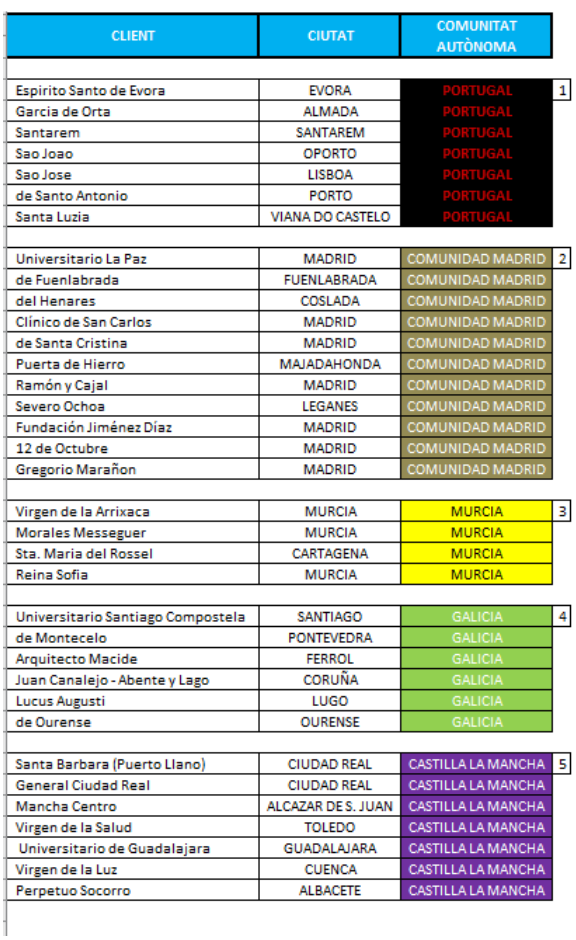

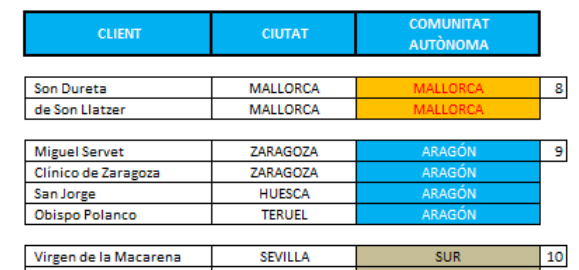

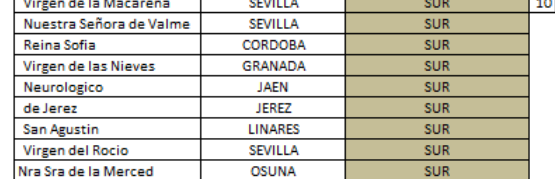

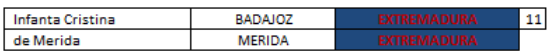

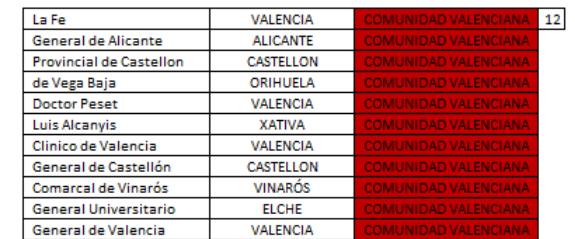

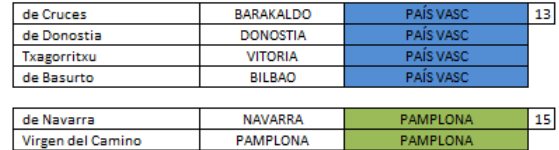

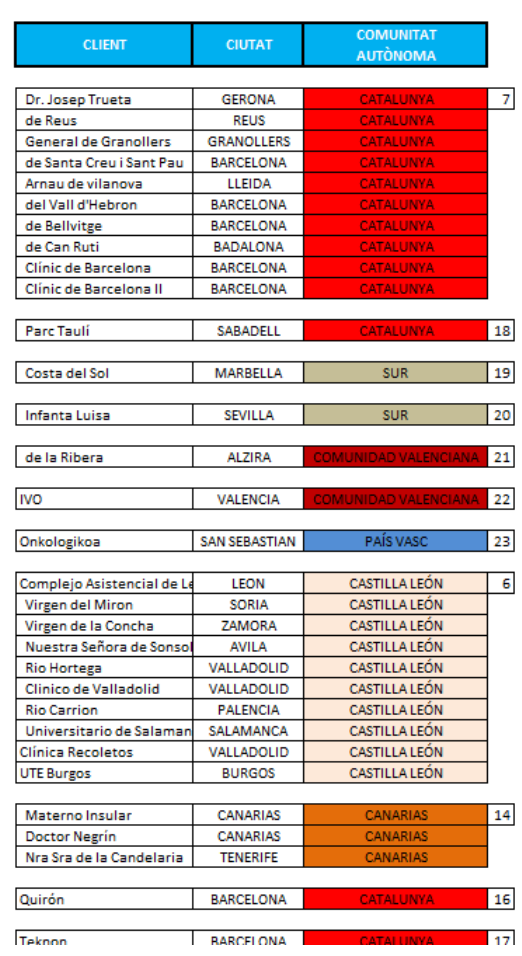

# **Manual instal-lació equip amb VPN per técnics**

Per fer la instal-lació técnica completa necessitarem seguir els següents passos:

- Configurar equip amb una IP del rang del nostre client. La ip li donarà el cap de projecte al técnic que faci la tasca (és tasca del cap de projecte aconseguir aquestes dades abans del día de la instal-lació). Es suposa que els técnics tenen uns coneixements mínims, tals que no és necessari detallar com s'ha de posar una IP, porta d' enllaç, etc.
- Instal-lació de UltraVNC
- Instal-lació de FreeSSH

# **Instal-lació i configuració de Ultra VNC**

# **1. Instal-lació**

Hem d' obrir l' executable i seguir els següents passos:

- 1.- A la primera pantalla, fer clic a Next
- 2.- Acceptar les condicions que proposa UltraVNC
- 3.- Clicar a Next a les pantalles següents fins acabar la instal-lació amb la configuració per defecte.
- 4.- Un cop acabada, fer clic a Finish.

# **2.- Configuració**

Després de la instal-lació, veurem el símbol entre les icones. Hem de clicar el botó dret del ratolí i escollir "Admin Properties"

La configuració ha de ser com es mostra a la següent imatge.

El password que posarem serà xuoc.

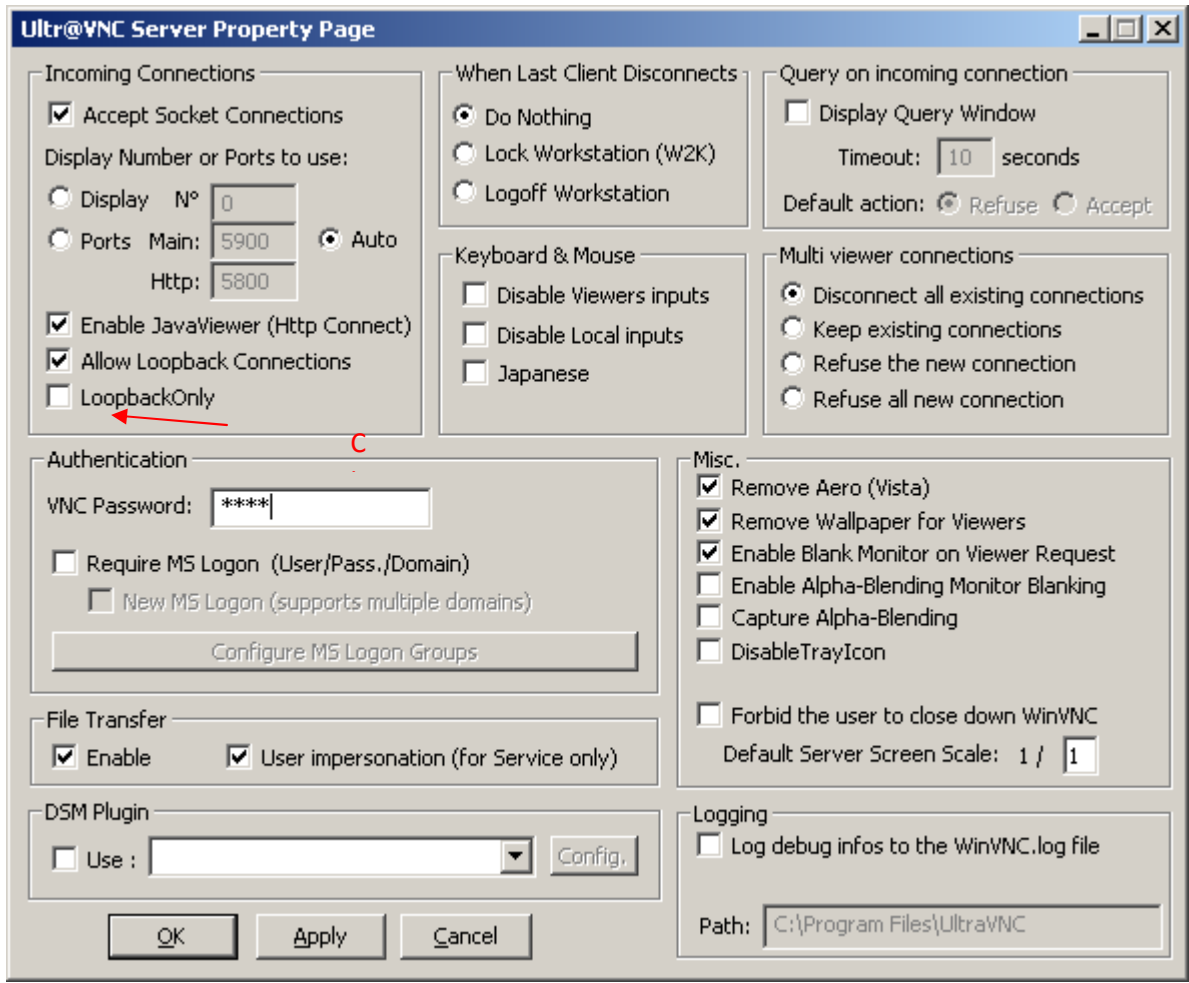

IMPORTANT: L'usuari ha de tenir drets d'administrador local o de domini

# **Instal-lació i configuració de FreeSSH**

# **1.- Instal-lació**

En aquest cas només hem d'obrir l'arxiu executable i seguir el procediment amb les opcions que ens dóna per defecte.

# **2.- Configuració**

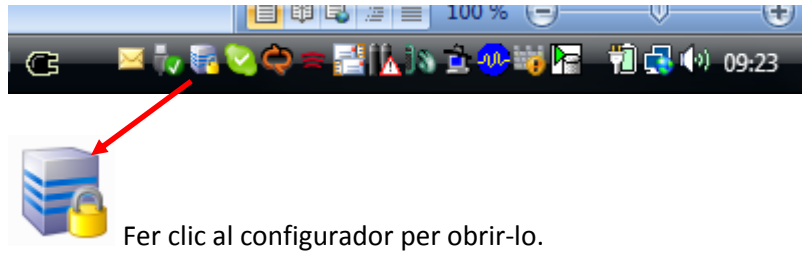

La configuració serà com es mostra a la següent imatge:

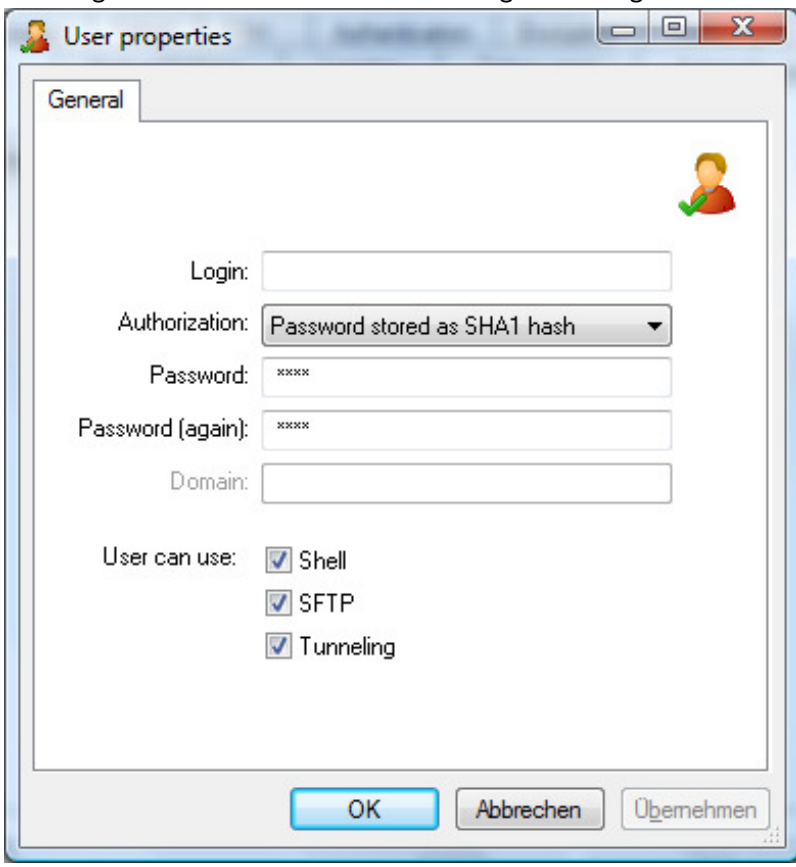

# **Manual instal-lació equip amb LogMeIn per técnics**

Passos a seguir:

- Quan el client visiti el client per dur a terme la instal-lació, ja haurà rebut un correu del cap de projecte amb un link. Aquest link és un paquet autoexecutable.
- Fer clic al link.
- Acceptar les condicions i seguir els passos estàndards.
- Un cop instal-lat (haurem d´esperar 5 minuts aproximadament), reinicar l´equip.
- Un cop reiniciat, fer servir el nostre propi iPad i fer una prova de conexió amb aquell client.
- En cas de dubtes o problemes, parlar amb el cap de projecte

NOTA: LogMeIn permet la creació de paquets d´instal-lació. El cap de projecte els crea i el técnic només ha d' executar-lo.

# **Manual d'usuari d'equips amb VPN**

- 1.- Obrir la web www.xuoc.com/remot
- 2.- Escriure el nostre usuari i contrasenya.

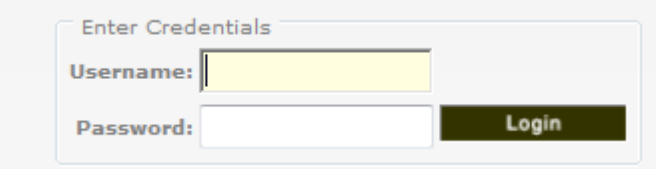

3.- Escollir el nostre client fent servir els desplegables necessaris

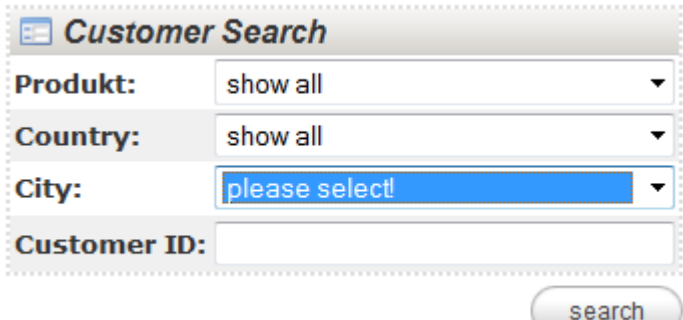

4.- Un cop trobat el client, fer clic sobre la icona verda.

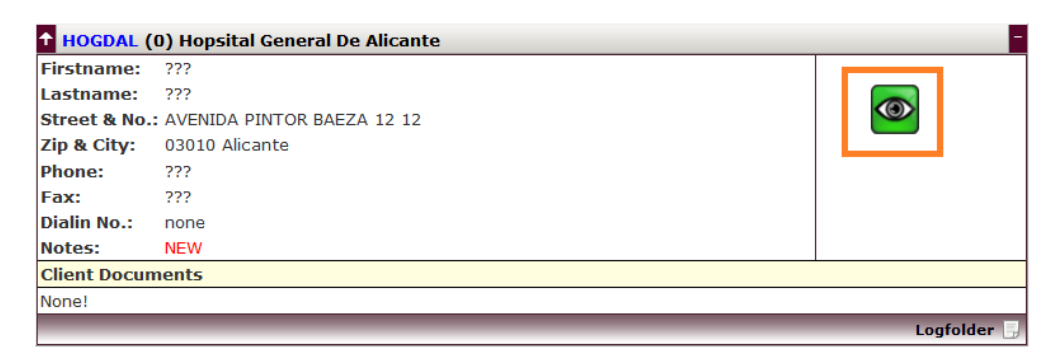

5.- Després d´uns segons, estarem conectats a la VPN.

6.- Al nostre escriptori, en local, fer clic a la icona verda anomenada 'Veure client'. En menys de 5 segons, estarem conectats.

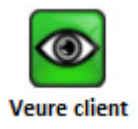

# **Manual d'usuari d'equips amb LogMeIn**

- 1.- Obrir la web www.logmein.com
- 2.- Escriure nom d'usuari i contrasenya.

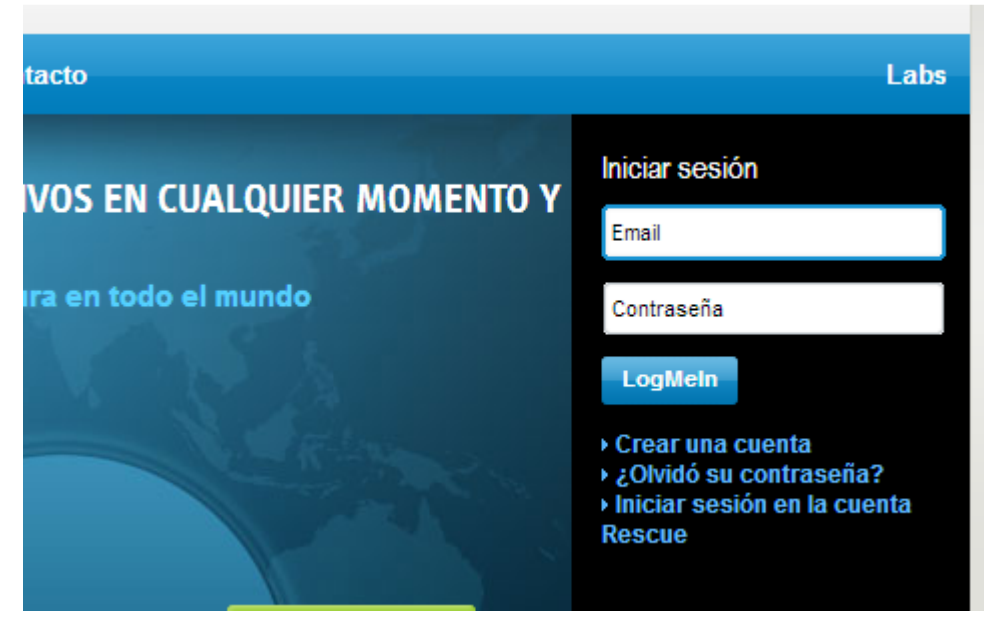

3.- Un cop hem entrat, veurem tots els clients disponibles. Els clients que tinguin l'ordenador encés els veurem en color (en aquest cas, Oficina), els apagats el veurem en grissos.

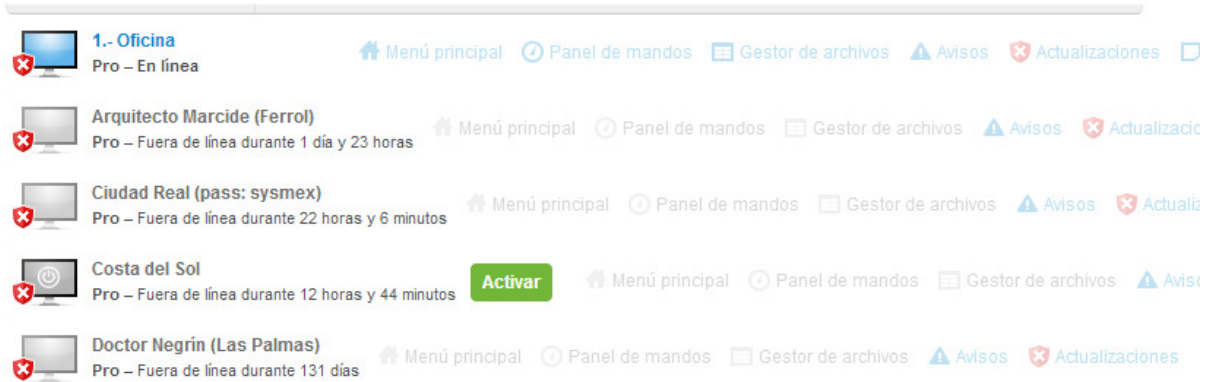

4.- Fer clic sobre el nom del client al que ens volem conectar.

5.- Esperar que l'aplicació faci diferents processos durant 15-20 segons. Un cop passat aquest temps, podrem veure l'escriptori remot.

## **Contrato de autorización de acceso al EQUIPO y de confidencialidad entre XUOC y el CENTRO MÉDICO**

De una parte D.Nombre Apellido1 Apellido2, con D.N.I 99999999A en representación de la empresa XUOC domiciliada en C / Qualsevol 4b, planta 2, 08960 Sant Just Desvern (Barcelona) con CIF: B99999999, en calidad de Director General

Y de otra **[Nombre del centro]**, en adelante "el centro" o "el centro sanitario", representado por D. **[Nombre del firmante del centro]**, con la capacidad suficiente y autorizado a la firma del presente documento.

#### EXPONEN

XUOC ha desarrollado el método XUOCMethod, que permite la detección de metástasis en el ganglio centinela en las pacientes con cáncer de mama de forma intraoperatoria. Esta técnica ayuda a tomar una decisión quirúrgica en el misma intervención donde se realiza la extirpación del tumor de mama, evitando de entrada una segunda intervención quirúrgica sobre la paciente con el consecuente beneficio para la misma.

Esta técnica se aplica mediante el equipo analizador EQUIPO, desarrollado y fabricado por XUOC. El centro tiene instalado uno de estos equipos en el servicio de Anatomía Patológica.

XUOC ha desarrollado un sistema de acceso remoto al sistema EQUIPO, a fin de agilizar y facilitar el soporte a los usuarios y garantizar la máxima disponibilidad de los equipos, que es especialmente relevante en el ámbito de las técnicas intraoperatorias.

El centro sanitario desea permitir dicho acceso al EQUIPO para poder efectuar la asistencia descrita anteriormente.

Por lo que, PACTAN

#### 1º. ACCESO:

Se permite el acceso al EQUIPO y la instalación de los software señalados en dicho aparato, que se realizará según el acceso que facilite el centro y limitada al objeto de la prestación.

### 2º. NATURALEZA DE LA AUTORIZACIÓN EN EL CASO DE ACCESO REMOTO:

La autorización de acceso remoto podrá realizarse por cualquier medio de comunicación, ya que por la naturaleza de la prestación se puede requerir una intervención inmediata.

Actualmente XUOC está desarrollando sistemas de monitorización directa remota.

2º. PROHIBICIÓN DE ACCESO A DATOS PERSONALES:

EQUIPO está diseñado para incluir únicamente el dato de biopsia, por lo que XUOC no tiene acceso a datos personales del paciente, ya que el dato de biopsia es un dato disociado para XUOC.

De conformidad con el artículo 83 del Real Decreto 1720/2007 se establece expresamente la prohibición acceso a dato personal alguno.

## 3º. DESCRIPCIÓN TÉCNICA DEL ACCESO:

Este acceso se realiza por un protocolo SSH que encripta los datos ya sea por acceso mediante VPN con instalación del software FreeSSH o bien mediante acceso directo LOGMEIN (provisto de protocolo SSH y SSL/TLS).

### 4º. OTRAS MEDIDAS DE SEGURIDAD EN EL ACCESO:

El acceso se realiza respetando en todo caso las medidas de seguridad existentes del cliente.

Si fuera necesario se instalará la aplicación McAfee Solidcore 5.0.2. programa que delimita las aplicaciones que pueden ser ejecutadas.

#### 5º. PROTOCOLO DE ACCESO REMOTO EN CASO DE EMERGENCIA

En casos en que sea necesario un acceso remoto y no sea posible realizarlo a través del protocolo definido se establecerá una conexión de emergencia.

## 6º. MODIFICACIÓN DEL PROTOCOLO

En casos en que sea necesario un cambio de protocolo de los señalados se procederá a informar de inmediato de dicha modificación a los responsables de seguridad designados por el centro.

## 7º. CONFIDENCIALIDAD EN EL ACCESO A INFORMACIÓN

El acceso a información de la biopsia del XUOCMETHOD se considera como un acceso a información confidencial, por lo que quedan sujetos a las condiciones aquí señaladas:

- a) El compromiso de confidencialidad es de carácter indefinido.
- b) Utilizar la información confidencial sólo para el uso propio al que sea destinada.
- c) Permitir el acceso a la información confidencial únicamente a aquellas personas que tengan autorización.

A mayor abundamiento el personal suscribirá (si no lo ha suscrito en el momento del presente acuerdo) un código ético que incluya la obligación de secreto con carácter indefinido en el acceso a la información propia y de terceros.

## XUOC – Departament Técnic

Este protocolo podrá ser solicitado por el CENTRO SANITARIO.

# 8º. CONTACTO PARA CUALQUIER INFORMACIÓN

Se establece que cualquier duda respecto al protocolo o acceso se realice a ………………….con email…………………………………….y……………………..

Responsable de seguridad……………………………………….e-mail……………………………

# 9º. JURISDICCIÓN EN CASO DE CONTROVERSIA

Cualquier controversia del presente acuerdo será sometido a los tribunales de la jurisdicción competente en relación al domicilio de XUOC

LISTADO DE PERSONAL DE XUOC CON ACCESO AL XUOCMETHOD

En el Centro Sanitario………………………………………………..

Domicilio………………………………………………………

D/Dª……………………………………………………………..

DNI……………………………………………………………….

Con la capacidad suficiente y autorizada a la firma del presente documento

Fecha, sello, firma

Devolver este documento firmado por fax y el original en soporte papel para nuestro archivo.

# **Manual instal-lació sistema de seguretat per técnics**

Passos a seguir:

- Quan el client visiti el client per dur a terme la instal-lació, ja haurà rebut un correu del cap de projecte amb un link. Aquest link és un paquet autoexecutable.
- Fer clic al link.
- Acceptar les condicions i seguir els passos estàndards.
- Un cop instal-lat, haurem de reinicar l´equip.
- Un cop reiniciat, assegurar-nos de que totes les funcionalitats són correctes.
- En cas de dubtes o problemes, parlar amb el cap de projecte

NOTA: Igual que en el cas de LogMeIn, McAfee ens permet treballar amb paquets d'instal-lació que faciliten molt la tasca dels técnics de camp